# Package 'rayvertex'

October 10, 2021

Type Package

Title 3D Software Rasterizer

Version 0.3.3

Date 2021-10-09

Maintainer Tyler Morgan-Wall <tylermw@gmail.com>

Description Rasterize images using a 3D software renderer. 3D scenes are created either by importing external files, building scenes out of the included objects, or by constructing meshes manually. Supports point and directional lights, anti-aliased lines, shadow mapping, transparent objects, translucent objects, multiple materials types, reflection, refraction, environment maps, multicore rendering, bloom, tone-mapping, and screen-space ambient occlusion.

License GPL  $(>= 3)$ 

Copyright file inst/COPYRIGHTS

Imports magrittr, Rcpp (>= 1.0.6), grDevices, rayimage, png, digest

Suggests Rvcg, magick, raster

LinkingTo Rcpp, spacefillr, RcppThread, rayimage

RoxygenNote 7.1.1

URL <https://www.rayvertex.com>,

<https://github.com/tylermorganwall/rayvertex>

# BugReports <https://github.com/tylermorganwall/rayvertex/issues>

# NeedsCompilation yes

Author Tyler Morgan-Wall [aut, cph, cre] (<<https://orcid.org/0000-0002-3131-3814>>), Syoyo Fujita [ctb, cph], Vilya Harvey [ctb, cph], G-Truc Creation [ctb, cph], Sean Barrett [ctb, cph]

Repository CRAN

Date/Publication 2021-10-10 04:40:05 UTC

# R topics documented:

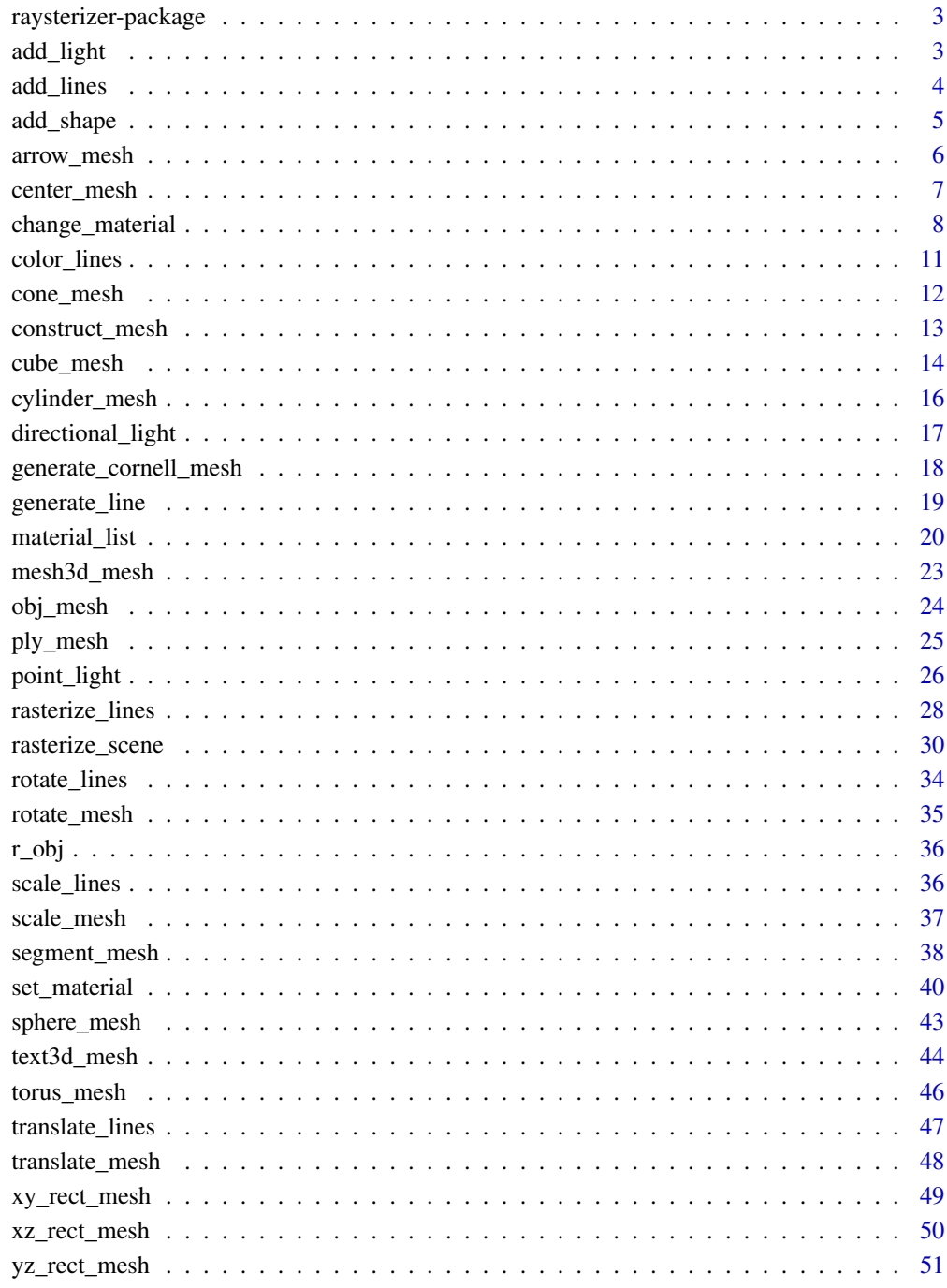

<span id="page-2-0"></span>raysterizer-package *A short title line describing what the package does*

# Description

A more detailed description of what the package does. A length of about one to five lines is recommended.

#### Details

This section should provide a more detailed overview of how to use the package, including the most important functions.

# Author(s)

Your Name, email optional.

Maintainer: Your Name <your@email.com>

# References

This optional section can contain literature or other references for background information.

#### See Also

Optional links to other man pages

# Examples

```
## Not run:
   ## Optional simple examples of the most important functions
   ## These can be in \dontrun{} and \donttest{} blocks.
```
## End(Not run)

add\_light *Add light*

# Description

Add light

#### Usage

add\_light(lights, light)

<span id="page-3-0"></span>4 add\_lines

#### **Arguments**

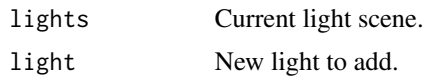

#### Value

A matrix representing the light information.

# Examples

```
#Add a light to scene (manually specify the light automatically added to the Cornell Box
lights = pointlight(position=c(555/2,450,555/2),
                    falloff_quad = 0.0, constant = 0.0002, falloff = 0.005)
generate_cornell_mesh(light=FALSE) %>%
rasterize_scene(light_info = lights)
#Add directional lights and a point light
lights_d = add_light(lights, directional_light(direction=c(1,1.5,-1), intensity=0.2)) %>%
add_light(directional_light(direction=c(-1,1.5,-1),color="red", intensity=0.2)) %>%
add_light(point_light(position=c(555/2,50,555/2), color="blue", intensity=0.3,
                       falloff_quad = 0.0, constant = 0.0002, falloff = 0.005)
generate_cornell_mesh(light=FALSE) %>%
```

```
rasterize_scene(light_info = lights_d)
```
add\_lines *Add Line*

#### Description

Add Line

#### Usage

```
add_lines(lines, line)
```
# Arguments

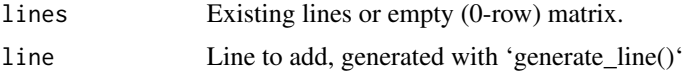

# Value

New line matrix.

#### <span id="page-4-0"></span>add\_shape 5

#### Examples

#Generate a cube out of lines

```
cube_outline = generate_line(start = c(-1, -1, -1), end = c(-1, -1, 1)) %>%
 add\_lines(generate\_line(start = c(-1, -1, -1), end = c(-1, 1, -1))) %>%
 add\_lines(generate\_line(start = c(-1, -1, -1), end = c(1, -1, -1))) %>%
 add\_lines(generate\_line(start = c(-1, -1, 1), end = c(-1, 1, 1))) %>%
 add\_lines(generate\_line(start = c(-1, -1, 1), end = c(1, -1, 1))) %>%
 add\_lines(generate\_line(start = c(-1, 1, 1), end = c(-1, 1, -1))) %>%
 add\_lines(generate\_line(start = c(-1, 1, 1), end = c(1, 1, 1))) %>%
 add_lines(generate_line(start = c(1, 1, -1), end = c(1, -1, -1))) %\gg%
 add_lines(generate_line(start = c(1, 1, -1), end = c(1, 1, 1))) %>%
 add_lines(generate_line(start = c(1, -1, -1), end = c(1, -1, 1))) %\gg%
 add\_lines(generate\_line(start = c(1, -1, 1), end = c(1, 1, 1))) %>%
 add\_lines(generate\_line(start = c(-1, 1, -1), end = c(1, 1, -1)))
```
rasterize\_lines(cube\_outline,fov=90,lookfrom=c(0,0,3))

add\_shape *Add Shape Add shape to the scene*

#### Description

Add Shape

Add shape to the scene

#### Usage

add\_shape(scene, shape)

#### Arguments

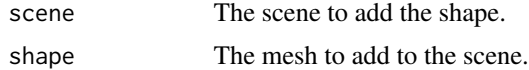

#### Value

Scene with shape added.

#### Examples

#Generate several spheres in the cornell box

scene = generate\_cornell\_mesh() set.seed(1)

```
for(i in 1:30) {
col = \text{hsv}(\text{runif}(1))scene = add_shape(scene, sphere_mesh(position=runif(3)*400+155/2,
                                        material=material_list(diffuse=col, type="phong",
                                                        ambient=col,ambient_intensity=0.2),
                                        radius=30))
}
```

```
rasterize_scene(scene, light_info=directional_light(direction=c(0.1,0.6,-1)))
```
arrow\_mesh *Arrow 3D Model*

# Description

Arrow 3D Model

# Usage

```
arrow_mesh(
  start = c(\emptyset, \emptyset, \emptyset),
  end = c(0, 1, 0),
  radius_top = 0.5,
  radius_tail = 0.25,
  tail_proportion = 0.5,
  direction = NA,
  from_center = TRUE,
  material = material_list()
\mathcal{L}
```
# Arguments

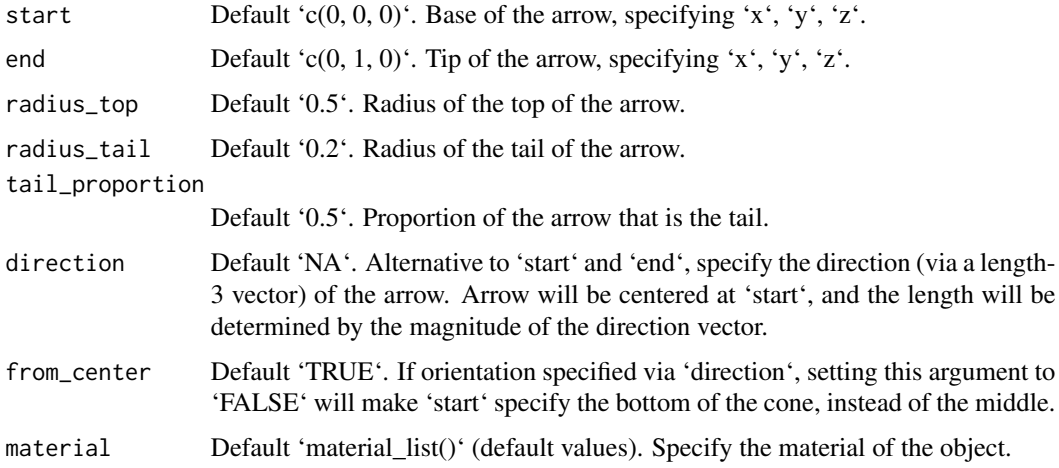

<span id="page-5-0"></span>

<span id="page-6-0"></span>center\_mesh 7

#### Value

List describing the mesh.

#### Examples

```
#Generate an arrow
generate_cornell_mesh() %>%
 add_shape(arrow_mesh(start = c(555/2, 20, 555/2), end = c(555/2, 300, 555/2), radius_tail=50,
                       radius_top = 100,
                      material = material_list(diffuse="dodgerblue"))) %>%
 rasterize_scene(light_info = directional_light(c(0.5,0.5,-1)))
#Generate a blue arrow with a wide tail
generate_cornell_mesh() %>%
 add_shape(arrow_mesh(start = c(555/2, 20, 555/2), end = c(555/2, 300, 555/2), radius_tail=100,
                       radius_top = 150,
                      material = material_list(diffuse="dodgerblue"))) %>%
 rasterize_scene(light_info = directional_light(c(0.5,0.5,-1)))
#Generate a long, thin arrow and change the proportions
generate_cornell_mesh() %>%
 add\_shape(arrow\_mesh(start = c(555/2, 20, 555/2), end = c(555/2, 400, 555/2), radius\_top=30,radius_tail = 10, tail_proportion = 0.8,
                      material = material_list(diffuse="dodgerblue"))) %>%
 rasterize_scene(light_info = directional_light(c(0.5,0.5,-1)))
#Change the start and end points
generate_cornell_mesh() %>%
 add_shape(arrow_mesh(start = c(500, 20, 555/2), end = c(50, 500, 555/2), radius_top=30,
                       radius_tail = 10, tail_proportion = 0.8,
                      material = material_list(diffuse="dodgerblue"))) %>%
 add_shape(arrow_mesh(start = c(500, 500, 500), end = c(50, 50, 50), radius_top=30,
                       radius_tail = 10, tail_proportion = 0.8,
                      material = material_list(diffuse="red"))) %>%
 add\_shape(arrow\_mesh(start = c(555/2, 50, 500), end = c(555/2, 50, 50), radius\_top=30,radius_tail = 10, tail_proportion = 0.8,
                      material = material_list(diffuse="green"))) %>%
  rasterize_scene(light_info = directional_light(c(0.5,0.5,-1)))
```
center\_mesh *Center Mesh Centers the mesh at the origin.*

# Description

Center Mesh

Centers the mesh at the origin.

## Usage

center\_mesh(mesh)

# Arguments

mesh The mesh.

# Value

Centered mesh

# Examples

#Center the Cornell box and the R OBJ at the origin

```
center_mesh(generate_cornell_mesh()) %>%
  add_shape(center_mesh(obj_mesh(r_obj(),scale=100,angle=c(0,180,0)))) %>%
  rasterize_scene(lookfrom=c(0,0,-1100),fov=40,lookat=c(0,0,0),
                  light_info = directional_light(c(0.4,0.4,-1)) %>%
    add_light(point_light(c(0,450,0), falloff_quad = 0.0, constant = 0.0002, falloff = 0.005)))
```
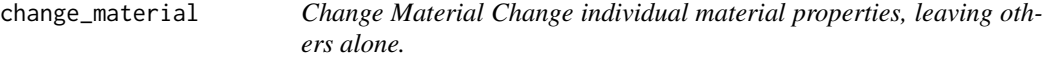

# Description

Change Material

Change individual material properties, leaving others alone.

# Usage

```
change_material(
 mesh,
  id = NULL,diffuse = NULL,
  ambient = NULL,
  specular = NULL,
  transmittance = NULL,
  emission = NULL,
```
<span id="page-7-0"></span>

```
shininess = NULL,
  ior = NULL,
 dissolve = NULL,
  illum = NULL,
  texture_location = NULL,
  normal_texture_location = NULL,
  specular_texture_location = NULL,
  ambient_texture_location = NULL,
  emissive_texture_location = NULL,
  diffuse_intensity = NULL,
  specular_intensity = NULL,
  emission_intensity = NULL,
  ambient_intensity = NULL,
  culling = NULL,
  type = NULL,
  translucent = NULL,
  toon_levels = NULL,
  toon_outline_width = NULL,
  toon_outline_color = NULL,
  reflection_intensity = NULL,
 reflection_sharpness = NULL
\mathcal{L}
```
# Arguments

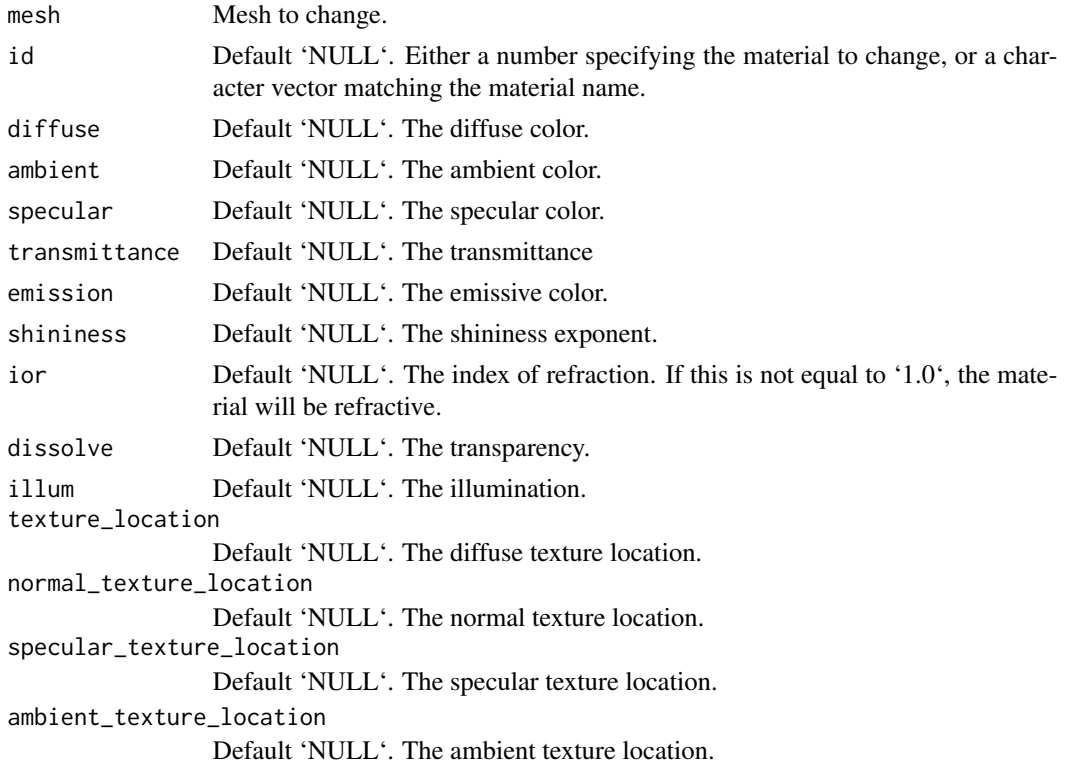

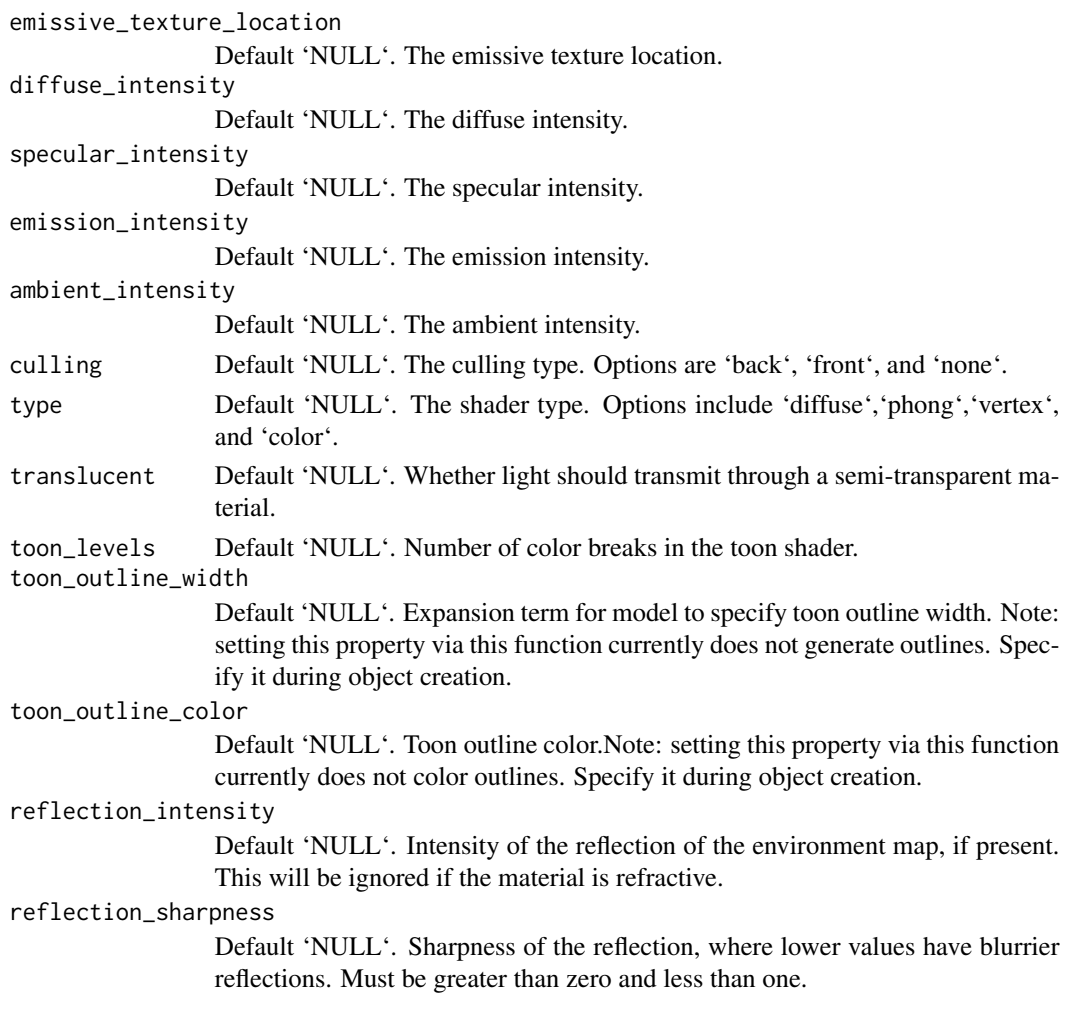

# Value

Shape with new material settings

```
p_sphere = sphere_mesh(position=c(555/2,555/2,555/2),
                     radius=40,material=material_list(diffuse="purple"))
```

```
generate_cornell_mesh() %>%
add_shape(p_sphere) %>%
add_shape(change_material(translate_mesh(p_sphere,c(200,0,0)),diffuse="red")) %>%
add_shape(change_material(translate_mesh(p_sphere,c(100,0,0)),dissolve=0.5)) %>%
add_shape(change_material(translate_mesh(p_sphere,c(-100,0,0)),type="phong")) %>%
add_shape(change_material(translate_mesh(p_sphere,c(-200,0,0)),type="phong",shininess=30)) %>%
rasterize_scene(light_info=directional_light(direction=c(0.1,0.6,-1)))
```
<span id="page-10-0"></span>color\_lines *Color Lines*

# Description

Color Lines

# Usage

color\_lines(lines, color = "white")

#### Arguments

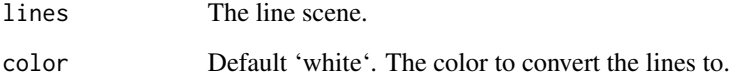

#### Value

Colored line matrix.

#### Examples

#Generate a cube out of lines

```
cube_outline = generate_line(start = c(-1, -1, -1), end = c(-1, -1, 1)) %>%
 add\_lines(generate\_line(start = c(-1, -1, -1), end = c(-1, 1, -1))) %>%
 add\_lines(generate\_line(start = c(-1, -1, -1), end = c(1, -1, -1))) %>%
 add\_lines(generate\_line(start = c(-1, -1, 1), end = c(-1, 1, 1))) %>%
 add\_lines(generate\_line(start = c(-1, -1, 1), end = c(1, -1, 1))) %>%
 add_lines(generate_line(start = c(-1, 1, 1), end = c(-1, 1, -1)) %>%
 add\_lines(generate\_line(start = c(-1, 1, 1), end = c(1, 1, 1))) %>%
 add_lines(generate_line(start = c(1, 1, -1), end = c(1, -1, -1))) %>%
 add\_lines(generate\_line(start = c(1, 1, -1), end = c(1, 1, 1))) %>%
 add_lines(generate_line(start = c(1, -1, -1), end = c(1, -1, 1))) %\gg%
 add\_lines(generate\_line(start = c(1, -1, 1), end = c(1, 1, 1))) %>%
 add_lines(generate_line(start = c(-1, 1, -1), end = c(1, 1, -1)))
cube_outline %>%
 color_lines(color="red") %>%
 rasterize_lines()
```
<span id="page-11-0"></span>

# Description

Cone 3D Model

# Usage

```
cone_mesh(
  start = c(\emptyset, \emptyset, \emptyset),
  end = c(\emptyset, 1, \emptyset),
  radius = 0.5,
  direction = NA,
  from_center = FALSE,
  material = material_list()
)
```
# Arguments

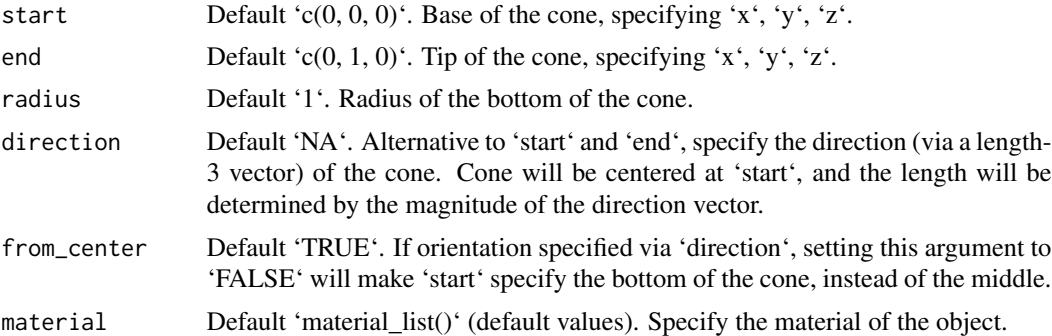

# Value

List describing the mesh.

# Examples

```
#Generate a cone
```

```
generate_cornell_mesh() %>%
 add\_shape(cone_mesh(start = c(555/2, 20, 555/2), end = c(555/2, 300, 555/2),
                      radius = 100)) %>%
 rasterize_scene(light_info = directional_light(c(0.5,0.5,-1)))
```
#Generate a blue cone with a wide base

```
generate_cornell_mesh() %>%
 add_shape(cone_mesh(start = c(555/2, 20, 555/2), end = c(555/2, 300, 555/2), radius=200,
                      material = material_list(diffuse="dodgerblue"))) %>%
 rasterize_scene(light_info = directional_light(c(0.5,0.5,-1)))
#Generate a long, thin cone
generate_cornell_mesh() %>%
 add_shape(cone_mesh(start = c(555/2, 20, 555/2), end = c(555/2, 400, 555/2), radius=50,
                      material = material_list(diffuse="dodgerblue"))) %>%
 rasterize_scene(light_info = directional_light(c(0.5,0.5,-1)))
```
construct\_mesh *Manually construct a mesh*

#### Description

Manually construct a mesh

#### Usage

```
construct_mesh(
  vertices,
  indices,
  normals = NULL,
  norm_indices = NULL,
  texcoords = NULL,
  tex_indices = NULL,
  material = material_list()
\lambda
```
#### Arguments

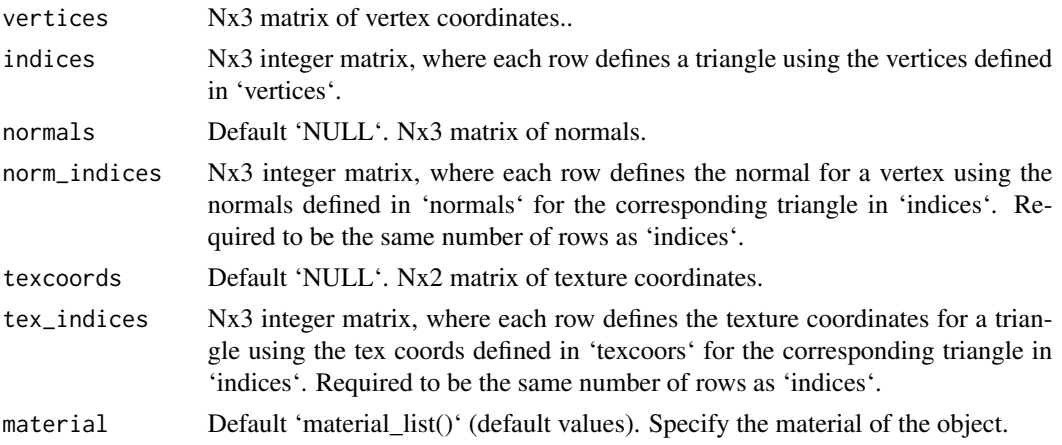

#### <span id="page-13-0"></span>Value

List containing mesh info.

#### Examples

```
#Let's construct a mesh from the volcano dataset
#Build the vertex matrix
vertex_list = list()counter = 1
for(i in 1:nrow(volcano)) {
 for(j in 1:ncol(volcano)) {
   vertex_list[Counter]] = matrix(c(j, volcano[i,j],i), ncol=3)counter = counter + 1
 }
}
vertices = do.call(rbind,vertex_list)
#Build the index matrix
index_list = list()counter = \thetafor(i in 1:(nrow(volcano)-1)) {
  for(j in 1:(ncol(volcano)-1)) {
    index_list[[counter+1]] = matrix(c(counter,counter+ncol(volcano),counter+1,
                             counter+ncol(volcano),counter+ncol(volcano)+1,counter + 1),
                                     nrow=2, ncol=3, byrow=TRUE)
    counter = counter + 1}
  counter = counter + 1
}
indices = do.call(rbind,index_list)
#Construct the mesh
volc_mesh = construct_mesh(vertices = vertices, indices = indices,
                           material = material_list(type="phong", diffuse="darkred",
                                             ambient = "darkred", ambient_intensity=0.2))
#Rasterize the scene
rasterize_scene(volc_mesh, lookfrom=c(-50,230,100),fov=60,width=1200,height=1200,
                light_info = directional_light(c(\emptyset,1,1)) %>%
                  add_light(directional_light(c(1,1,-1))))
```
cube\_mesh *Cube 3D Model*

#### Description

3D obj model of the letter R

cube\_mesh 15

#### Usage

```
cube_mesh(
  position = c(\emptyset, \emptyset, \emptyset),
  scale = c(1, 1, 1),angle = c(0, 0, 0),pivot_point = c(\emptyset, \emptyset, \emptyset),
  order_rotation = c(1, 2, 3),
  material = material_list()
\mathcal{L}
```
#### Arguments

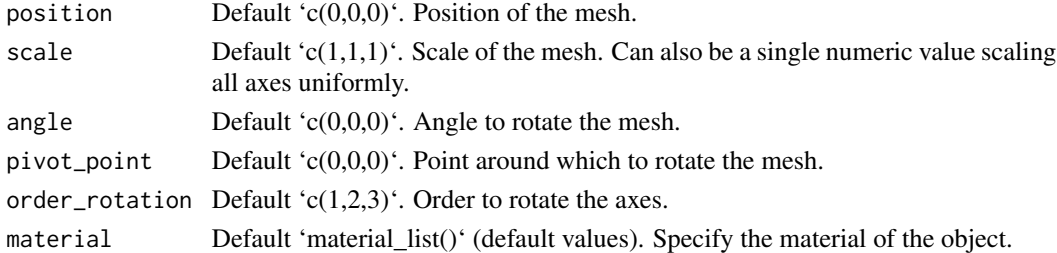

# Value

List describing the mesh.

```
#Generate a cube
generate_cornell_mesh() %>%
 add\_shape(cube\_mesh(position = c(555/2, 100, 555/2), scale = 100)) %>%
 rasterize_scene(light_info = directional_light(c(0.5,0.5,-1)))
#Generate a blue rotated cube
generate_cornell_mesh() %>%
 add\_shape(cube\_mesh(position = c(555/2, 100, 555/2), scale = 100, angle = c(0, 45, 0),material = material_list(diffuse="dodgerblue"))) %>%
 rasterize_scene(light_info = directional_light(c(0.5,0.5,-1)))
#Generate a scaled, blue rotated cube
generate_cornell_mesh() %>%
 add_shape(cube_mesh(position = c(555/2, 100, 555/2), angle=c(0,45,0),
                      scale = c(2, 0.5, 0.8)*100,material = material_list(diffuse="dodgerblue"))) %>%
 rasterize_scene(light_info = directional_light(c(0.5,0.5,-1)))
```
<span id="page-15-0"></span>

# Description

Cylinder 3D Model

# Usage

```
cylinder_mesh(
  position = c(\emptyset, \emptyset, \emptyset),
  radius = 0.5,
  length = 1,
  angle = c(\emptyset, \emptyset, \emptyset),
  pivot_point = c(\theta, \theta, \theta),
  order_rotation = c(1, 2, 3),
  material = material_list()
)
```
# Arguments

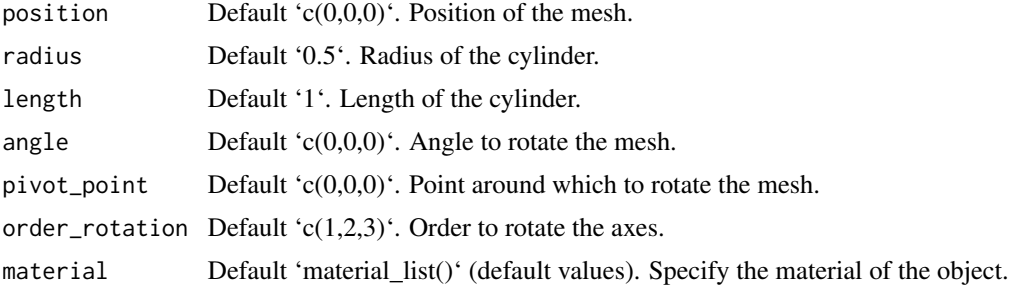

#### Value

List describing the mesh.

# Examples

#Generate a cylinder

```
generate_cornell_mesh() %>%
 add_shape(cylinder_mesh(position=c(555/2,150,555/2),
                 radius = 50, length=300, material = material_list(diffuse="purple"))) %>%
 rasterize_scene(light_info = directional_light(c(0.5,0.5,-1)))
```
#Generate a wide, thin disk

```
generate_cornell_mesh() %>%
 add_shape(cylinder_mesh(position=c(555/2,20,555/2),
                  radius = 200, length=5, material = material_list(diffuse="purple"))) %>%
 rasterize_scene(light_info = directional_light(c(0.5,0.5,-1)))
#Generate a narrow cylinder
generate_cornell_mesh() %>%
 add_shape(cylinder_mesh(position=c(555/2,555/2,555/2),angle=c(45,-45,0),
                 radius = 10, length=500, material = material_list(diffuse="purple"))) %>%
 rasterize_scene(light_info = directional_light(c(0.5,0.5,-1)))
```
directional\_light *Generate Directional Lights*

#### Description

Generate Directional Lights

#### Usage

```
directional_light(direction = c(0, 1, 0), color = "white", intensity = 1)
```
#### Arguments

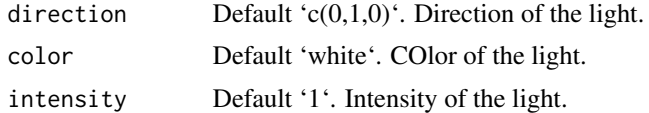

#### Value

A matrix representing the light information.

```
#Add a light to scene (manually specify the light automatically added to the Cornell Box
lights = point_light(position=c(555/2,450,555/2),
                   falloff_quad = 0.0, constant = 0.0002, falloff = 0.005)generate_cornell_mesh(light=FALSE) %>%
rasterize_scene(light_info = lights)
#Add a directional light
lights_d = add_light(lights, directional_light(direction=c(1,1.5,-1)))
```

```
generate_cornell_mesh(light=FALSE) %>%
rasterize_scene(light_info = lights_d)
#Change the intensity and color
lights_d = add_light(lights,
                directional_light(direction=c(1,1.5,-1),color="orange", intensity=0.5))
```

```
generate_cornell_mesh(light=FALSE) %>%
rasterize_scene(light_info = lights_d)
```
generate\_cornell\_mesh *Cornell Box 3D Model*

#### Description

Cornell Box 3D Model

# Usage

```
generate_cornell_mesh(
  leftcolor = "#1f7326",
  rightcolor = "#a60d0d",
  roomcolor = "#bababa",
  ceiling = TRUE,
  light = TRUE\mathcal{L}
```
# Arguments

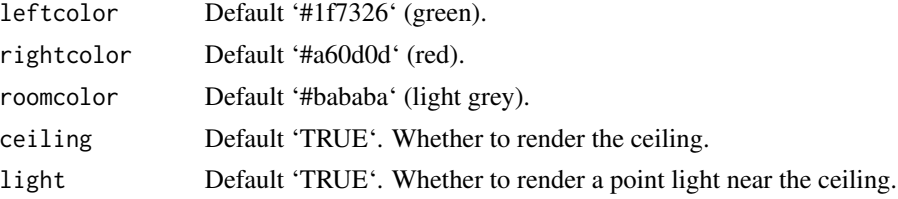

#### Value

List describing the mesh.

# Examples

#Generate and render the default Cornell box and add an object.

generate\_cornell\_mesh() %>% rasterize\_scene()

<span id="page-17-0"></span>

```
#Add an object to the scene
generate_cornell_mesh() %>%
 add_shape(obj_mesh(r_obj(),position=c(555/2,0,555/2),scale=150,angle=c(0,180,0))) %>%
 rasterize_scene()
#Turn off the ceiling so the default directional light reaches inside the box
generate_cornell_mesh(ceiling=FALSE) %>%
 add_shape(obj_mesh(r_obj(),position=c(555/2,0,555/2),scale=150,angle=c(0,180,0))) %>%
 rasterize_scene()
#Adjust the light to the front
generate_cornell_mesh(ceiling=FALSE) %>%
 add_shape(obj_mesh(r_obj(),position=c(555/2,0,555/2),scale=150,angle=c(0,180,0))) %>%
 rasterize_scene(light_info = directional_light(direction=c(0,1,-1)))
#Change the color palette
generate_cornell_mesh(ceiling=FALSE,leftcolor="purple", rightcolor="yellow") %>%
 add_shape(obj_mesh(r_obj(),position=c(555/2,0,555/2),scale=150,angle=c(0,180,0))) %>%
 rasterize_scene(light_info = directional_light(direction=c(0,1,-1)))
```
generate\_line *Generate Lines*

# Description

Generate Lines

#### Usage

```
generate_line(start = c(\emptyset, \emptyset, \emptyset), end = c(\emptyset, 1, \emptyset), color = "white")
```
#### Arguments

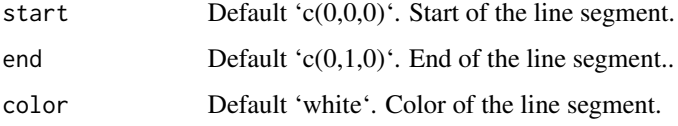

#### Value

Line matrix

# Examples

```
# Make a spiral of lines
t = seq(0, 8*pi, length.out=361)line_mat = matrix(nrow=0,ncol=9)
for(i in 1:360) {
  line_mat = add_lines(line_mat,
                      generate_line(start = c(\emptyset.5*sin(t[i]), t[i]/(8*pi), \emptyset.5*cos(t[i]),end = c(0.5*sin(t[i+1]), t[i+1]/(8*pi), 0.5*cos(t[i+1]))}
rasterize_lines(line_mat)
#Change the line color
line_mat = matrix(nrow=0,ncol=9)
\text{cols} = \text{hsv}(\text{seq}(0,1, \text{length.out}=360))for(i in 1:360) {
  line_mat = add_lines(line_mat,
                       generate_line(start = c(sin(t[i]), 2*t[i]/(8*pi), cos(t[i])),
                                     end = c(sin(t[i+1]), 2*t[i+1]/(8*pi), cos(t[i+1]),color = cols[i])}
rasterize_lines(line_mat,lookfrom=c(0,10,10),fov=15)
#Use in a scene with a mesh
obj_mesh(r_obj(),material=material_list(diffuse="dodgerblue")) %>%
 rasterize_scene(line_info = line_mat, light_info = directional_light(c(0,1,1)),
                 lookfrom=c(0,5,10),lookat=c(0,0.8,0),fov=15)
```
material\_list *Material List Generate a material properties list.*

#### Description

Material List

Generate a material properties list.

#### Usage

```
material_list(
  diffuse = c(0.8, 0.8, 0.8),
  ambient = c(\emptyset, \emptyset, \emptyset),
  specular = c(1, 1, 1),
```
<span id="page-19-0"></span>

# material\_list 21

```
transmittance = c(1, 1, 1),
emission = c(\emptyset, \emptyset, \emptyset),
shininess = 10,
ior = 1,dissolve = 1,
illum = 1,
texture\_location = "",normal_texture_location = "",
specular_texture_location = "",
ambient_texture_location = "",
emissive_texture_location = "",
diffuse_intensity = 1,
specular_intensity = 1,
emission_intensity = 1,
ambient_intensity = 1,
culling = "back",
type = "diffuse",
translucent = TRUE,
toon_levels = 5,
toon_outline_width = 0.05,
toon_outline_color = "black",
reflection_intensity = 0,
reflection_sharpness = 0
```
# Arguments

 $\mathcal{L}$ 

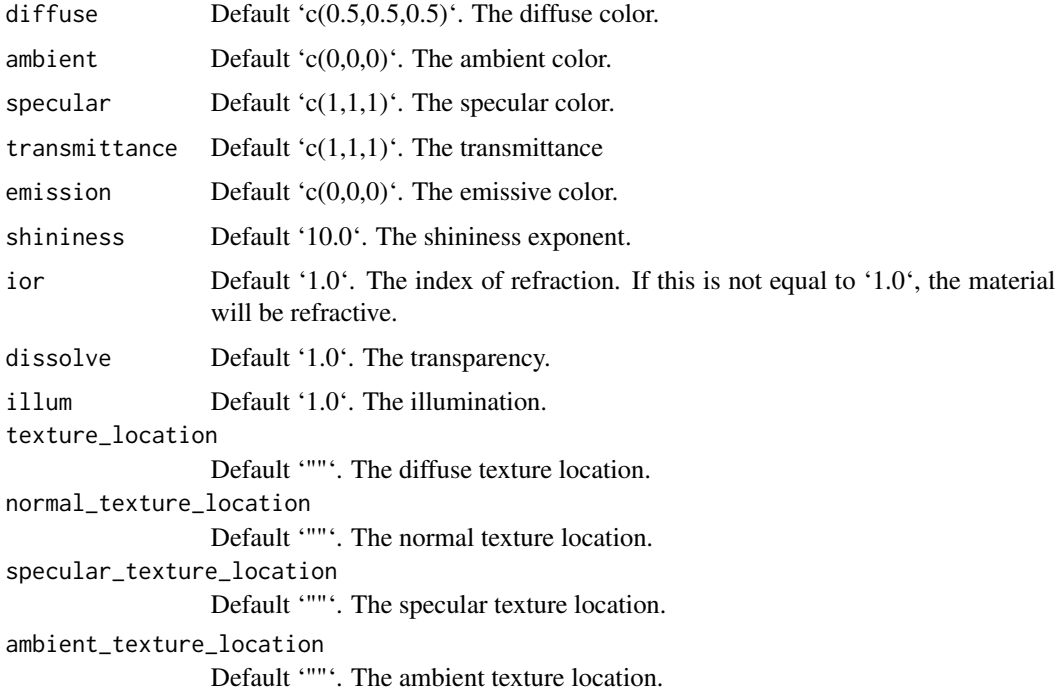

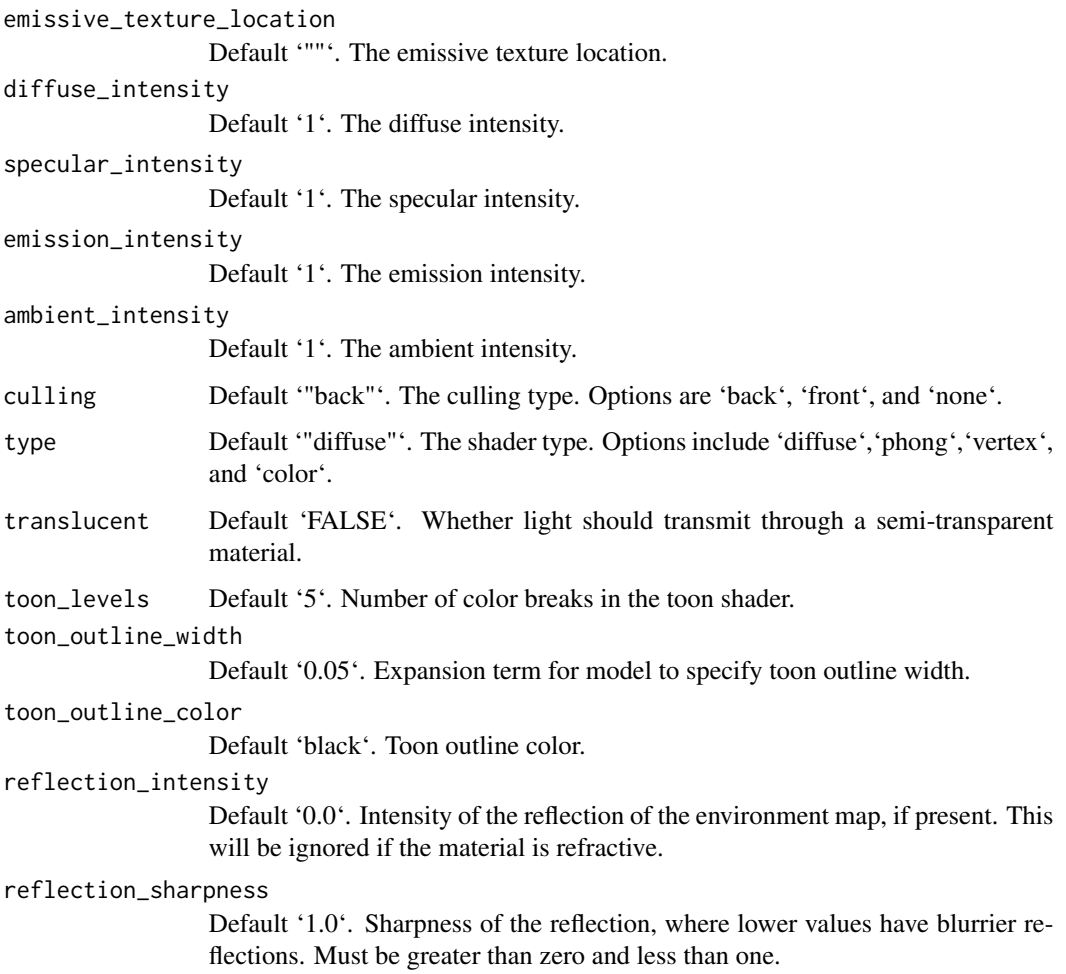

# Value

List of material properties.

# Examples

```
mat_prop = material_list(diffuse="purple", type="phong", shininess=20,
                        ambient="purple", ambient_intensity=0.3,
                       specular = "red", specular_intensity=2)
p_sphere = sphere_mesh(position=c(555/2,555/2,555/2),
                      radius=40,material=mat_prop)
```
rasterize\_scene(p\_sphere, light\_info=directional\_light(direction=c(0.1,0.6,-1)))

<span id="page-22-0"></span>

# Description

Mesh3d 3D Model

# Usage

```
mesh3d_mesh(
  mesh,
  center = FALSE,
  position = c(\emptyset, \emptyset, \emptyset),
  scale = c(1, 1, 1),angle = c(\emptyset, \emptyset, \emptyset),
  pivot\_point = c(0, 0, 0),
  order_rotation = c(1, 2, 3),
  materialspath = NULL,
  material = material_list()
\mathcal{L}
```
# Arguments

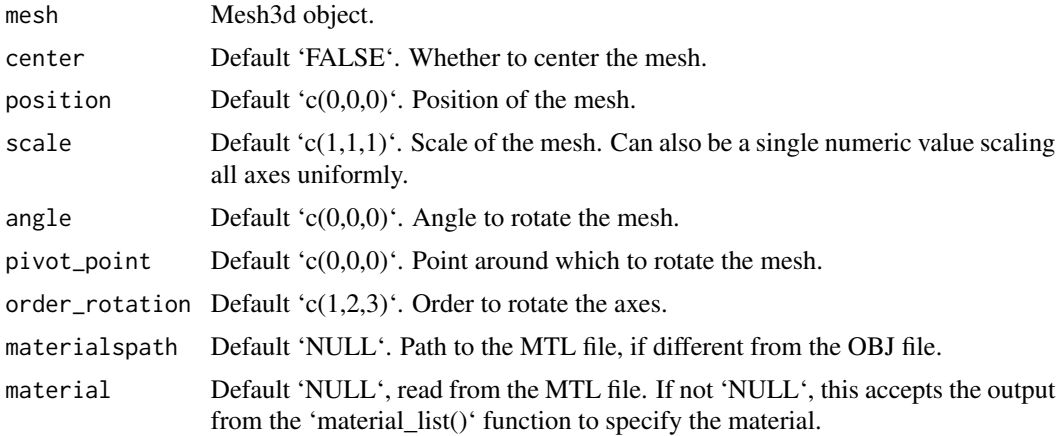

# Value

List describing the mesh.

# Examples

#Read in a mesh3d object and rasterize it

```
if(length(find.package("Rvcg", quiet=TRUE)) > 0) {
```

```
library(Rvcg)
  data(humface)
  mesh3d_mesh(humface,position = c(\theta, -\theta.3, \theta), scale = 1/70,
               material=material_list(diffuse="dodgerblue4", type="phong", shininess=20,
               ambient = "dodgerblue4", ambient_intensity=0.3)) %>%
    rasterize_scene(lookat = c(\theta, \theta.5, 1), light_info = directional_light(c(1, \theta.5, 1)))
}
```
obj\_mesh *OBJ Mesh 3D Model*

# Description

OBJ Mesh 3D Model

# Usage

```
obj_mesh(
  filename,
  center = FALSE,
  position = c(\emptyset, \emptyset, \emptyset),
  scale = c(1, 1, 1),angle = c(\emptyset, \emptyset, \emptyset),
  pivot\_point = c(0, 0, 0),
  order_rotation = c(1, 2, 3),
  materialspath = NULL,
  material = NULL
\mathcal{L}
```
# Arguments

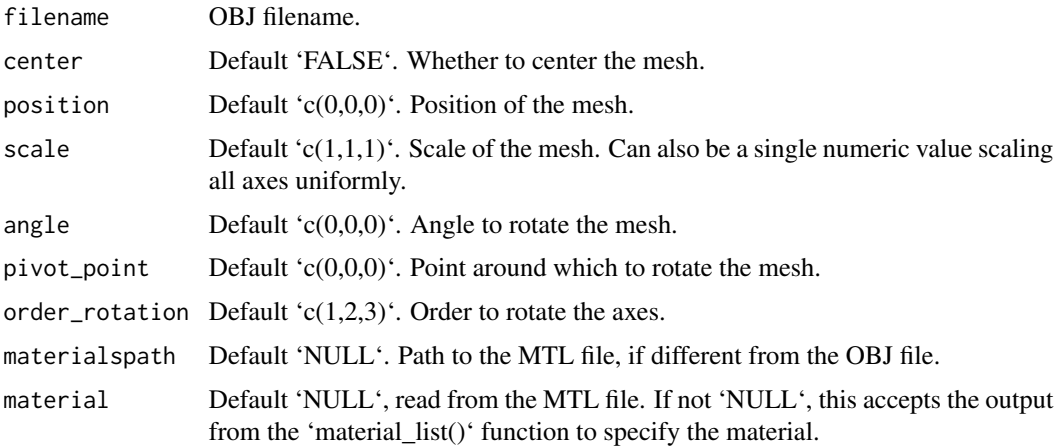

<span id="page-24-0"></span>ply\_mesh 25

# Value

List describing the mesh.

# Examples

#Read in the provided 3D R mesh

```
generate_cornell_mesh(ceiling=FALSE) %>%
  add_shape(obj_mesh(r_obj(),position=c(555/2,0,555/2),scale=150,angle=c(0,180,0))) %>%
  rasterize_scene(light_info = directional_light(direction=c(0.2,0.5,-1)))
```
#### ply\_mesh *PLY Mesh 3D Model*

# Description

PLY Mesh 3D Model

#### Usage

```
ply_mesh(
  filename,
  center = FALSE,
  position = c(\emptyset, \emptyset, \emptyset),
  scale = c(1, 1, 1),angle = c(\emptyset, \emptyset, \emptyset),
  pivot\_point = c(0, 0, 0),
  order_rotation = c(1, 2, 3),
  material = material_list()
\mathcal{L}
```
# Arguments

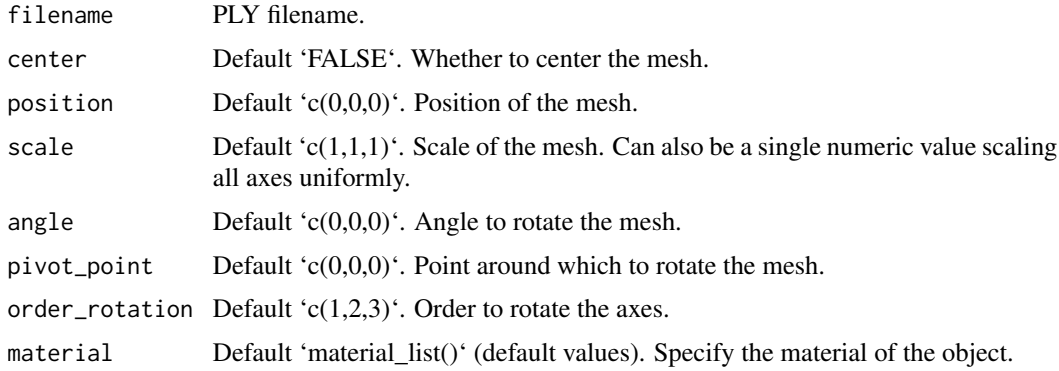

# Value

List describing the mesh.

# Examples

#See the documentation for `obj\_mesh()`--no example PLY models are included with this package, #but the process of loading a model is the same (but no materials are included in PLY files).

point\_light *Point light*

# Description

The falloff of the point light intensity is given by the following equation (referenc:

Intensity = intensity / (constant + falloff \* distance + falloff\_quad \* (distance \* distance));

#### Usage

```
point_light(
  position = c(\emptyset, \emptyset, \emptyset),
  color = "white",intensity = 1,
  constant = 1,
  falloff = 1,
  falloff\_quad = 1)
```
#### Arguments

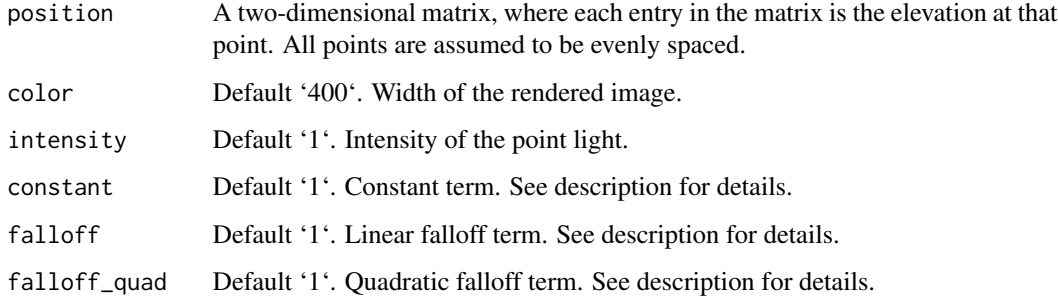

#### Value

A matrix representing the light information.

<span id="page-25-0"></span>

#### point\_light 27

```
#Add point lights and vary the intensity
lights_int = point_light(position=c(100,100,400), color="white", intensity=0.125,
                     falloff\_quad = 0.0, constant = 0.0002, falloff = 0.005) %\gg%
add_light(point_light(position=c(100,455,400), color="white", intensity=0.25,
                       falloff\_quad = 0.0, constant = 0.0002, falloff = 0.005) %>%
add_light(point_light(position=c(455,100,400), color="white", intensity=0.5,
                      falloff_quad = 0.0, constant = 0.0002, falloff = 0.005) %>%
add_light(point_light(position=c(455,455,400), color="white", intensity=1,
                      falloff_quad = 0.0, constant = 0.0002, falloff = 0.005)
generate_cornell_mesh(light=FALSE) %>%
rasterize_scene(light_info = lights_int)
#Add point lights and vary the color
lights_c = point_light(position=c(100,100,500), color="red",
                     falloff\_quad = 0.0, constant = 0.0002, falloff = 0.005) %>%
add_light(point_light(position=c(100,455,500), color="blue",
                      falloff\_quad = 0.0, constant = 0.0002, falloff = 0.005) %>%
add_light(point_light(position=c(455,100,500), color="purple",
                      falloff_quad = 0.0, constant = 0.0002, falloff = 0.005) %>%
add_light(point_light(position=c(455,455,500), color="yellow",
                      falloff_quad = 0.0, constant = 0.0002, falloff = 0.005))
generate_cornell_mesh(light=FALSE) %>%
rasterize_scene(light_info = lights_c)
#Add point lights and vary the falloff term
lights_fo = point_light(position=c(100,100,500), color="white",
                      falloff\_quad = 0.0, constant = 0.0002, falloff = 0.005) %>%
add_light(point_light(position=c(100,455,500), color="white",
                      falloff\_quad = 0.0, constant = 0.0002, falloff = 0.01) %>%
add_light(point_light(position=c(455,100,500), color="white",
                      falloff_quad = 0.0, constant = 0.0002, falloff = 0.02)) %>%
add_light(point_light(position=c(455,455,500), color="white",
                      falloff_quad = 0.0, constant = 0.0002, falloff = 0.04)generate_cornell_mesh(light=FALSE) %>%
rasterize_scene(light_info = lights_fo)
#Add point lights and vary the quadradic falloff term
lights_quad = point_light(position=c(100,100,500), color="white",
                     falloff_quad = 0.0001, constant = 0.0002, falloff = 0.005) \gg\add_light(point_light(position=c(100,455,500), color="white",
                      falloff_quad = 0.0002, constant = 0.0002, falloff = 0.005) %>%
add_light(point_light(position=c(455,100,500), color="white",
                      falloff_quad = 0.0004, constant = 0.0002, falloff = 0.005) %>%
add_light(point_light(position=c(455,455,500), color="white",
```

```
falloff_quad = 0.0008, constant = 0.0002, falloff = 0.005)
```

```
generate_cornell_mesh(light=FALSE) %>%
rasterize_scene(light_info = lights_quad)
```
rasterize\_lines *Rasterize Lines*

#### Description

Render a 3D scene made out of lines using a software rasterizer.

# Usage

```
rasterize_lines(
  line_info = NULL,
  filename = NA,
 width = 800,
 height = 800,
  alpha_line = 1,
 parallel = TRUE,
  fov = 20,
 lookfrom = c(\emptyset, \emptyset, 10),
  lookat = NULL,camera_up = c(0, 1, 0),
  color = "red",
 background = "black",
  debug = "none",
 near\_plane = 0.1,
  farplane = 100,
 block_size = 4,
  ortho_dimensions = c(1, 1),
 bloom = FALSE,
  antialias_lines = TRUE
)
```
# Arguments

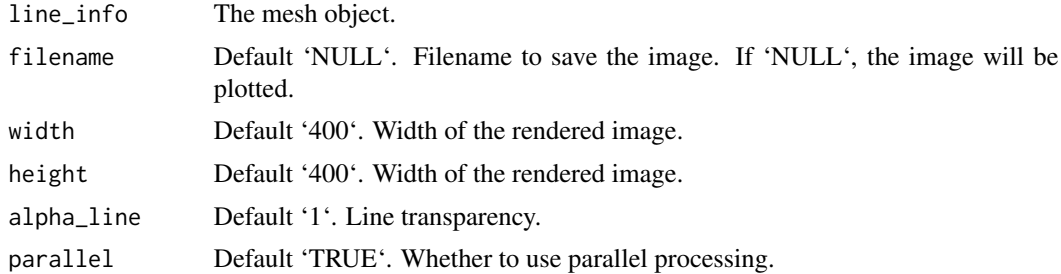

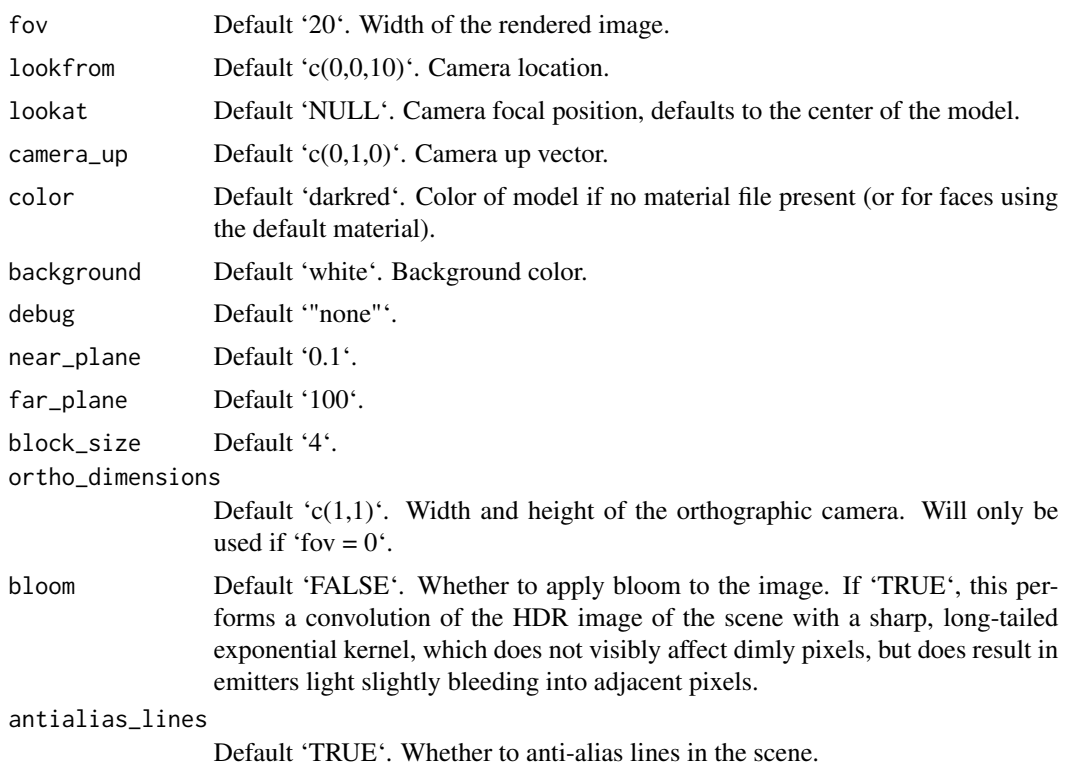

#### Value

Rasterized image.

#### Examples

```
#Generate a cube out of lines
cube_outline = generate_line(start = c(-1, -1, -1), end = c(-1, -1, 1)) %\gg%
 add\_lines(generate\_line(start = c(-1, -1, -1), end = c(-1, 1, -1))) %>%
 add_lines(generate_line(start = c(-1, -1, -1), end = c(1, -1, -1))) %>%
 add_lines(generate_line(start = c(-1, -1, 1), end = c(-1, 1, 1)) %>%
 add\_lines(generate\_line(start = c(-1, -1, 1), end = c(1, -1, 1))) %>%
 add\_lines(generate\_line(start = c(-1, 1, 1), end = c(-1, 1, -1))) %>%
 add\_lines(generate\_line(start = c(-1, 1, 1), end = c(1, 1, 1))) %>%
 add_lines(generate_line(start = c(1, 1, -1), end = c(1, -1, -1))) %\gg%
 add\_lines(generate\_line(start = c(1, 1, -1), end = c(1, 1, 1))) %>%
 add\_lines(generate\_line(start = c(1, -1, -1), end = c(1, -1, 1))) %>%
 add\_lines(generate\_line(start = c(1, -1, 1), end = c(1, 1, 1))) %>%
 add_lines(generate_line(start = c(-1, 1, -1), end = c(1, 1, -1)))
rasterize_lines(cube_outline,fov=90,lookfrom=c(0,0,3))
```
#Scale the cube uniformly scaled\_cube = color\_lines(scale\_lines(cube\_outline,scale=0.5),color="red") rasterize\_lines(add\_lines(cube\_outline,scaled\_cube),fov=90,lookfrom=c(0,0,3))

```
#Scale the cube non-uniformly
scaled_cube = color_lines(scale_lines(cube_outline,scale=c(0.8,2,0.4)),color="red")
rasterize_lines(add_lines(cube_outline,scaled_cube),fov=60,lookfrom=c(3,3,3))
```
rasterize\_scene *Rasterize Scene*

#### Description

Render a 3D scene with meshes, lights, and lines using a software rasterizer.

#### Usage

```
rasterize_scene(
  scene,
  filename = NA,
 width = 800,
 height = 800,
  line_info = NULL,
  alpha_line = 1,
  parallel = TRUE,
  fov = 20,
  lookfrom = c(0, 0, 10),
  lookat = NULL,
  camera_{up} = c(0, 1, 0),fsaa = 2,
  light_info = directional_light(),
  color = "red",
  type = "diffuse",
  background = "black",
  tangent_space_normals = TRUE,
  shadow_map = TRUE,
  shadow_map_bias = 0.003,
  shadow_map_intensity = 0,
  shadow_map_dims = NULL,
  ssao = FALSE,
  ssao_intensity = 10,
  ssao_radius = 0.1,
  tonemap = "none",debug = "none",near\_plane = 0.1,
  farplane = 100,
  shader = "default",
  block_size = 4,
  shape = NULL,
```
# rasterize\_scene 31

```
line_{offset} = 1e-05,
 ortho_dimensions = c(1, 1),
 bloom = FALSE,
 antialias_lines = TRUE,
 environment_map = "",background_sharpness = 1
\mathcal{L}
```
# Arguments

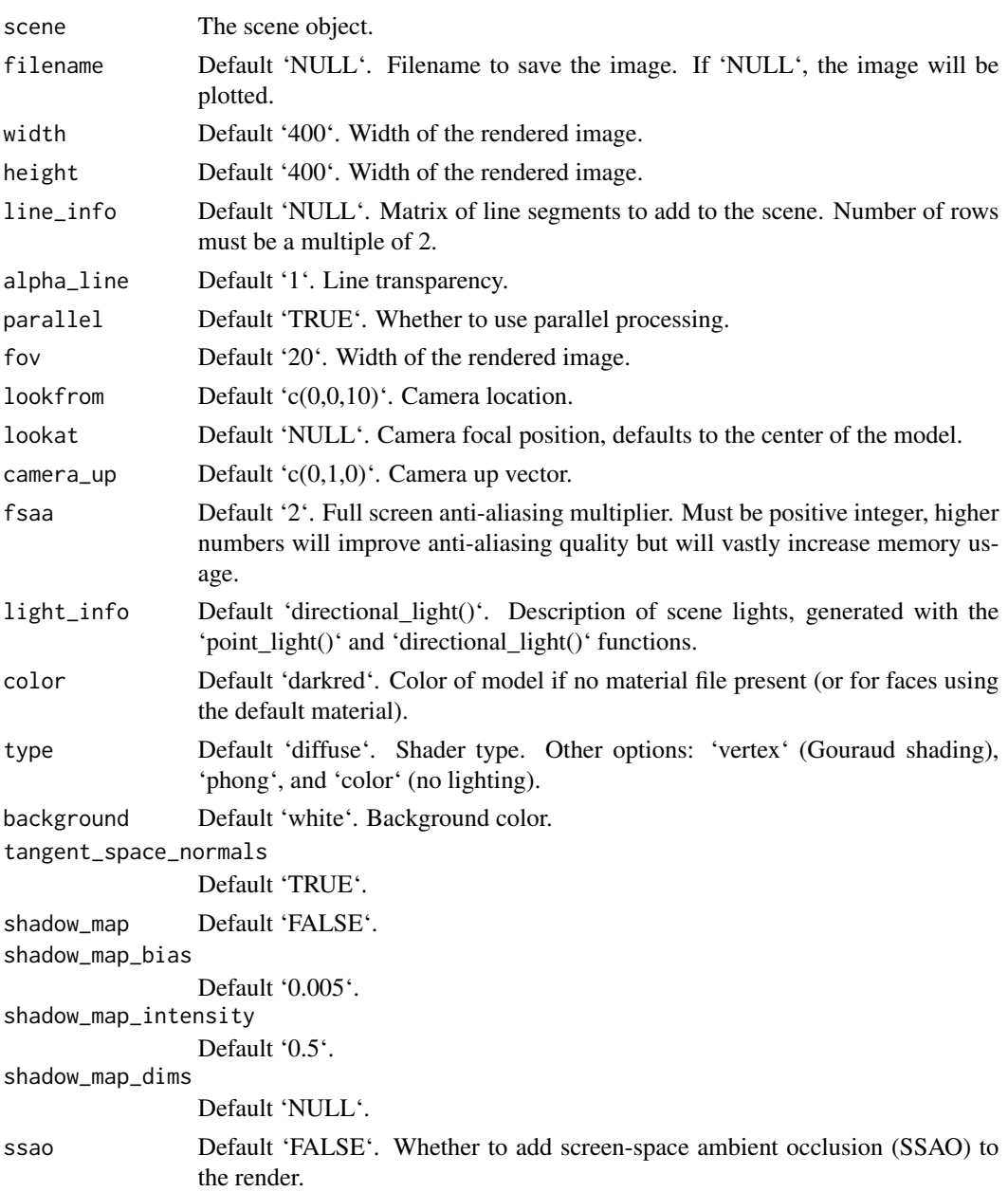

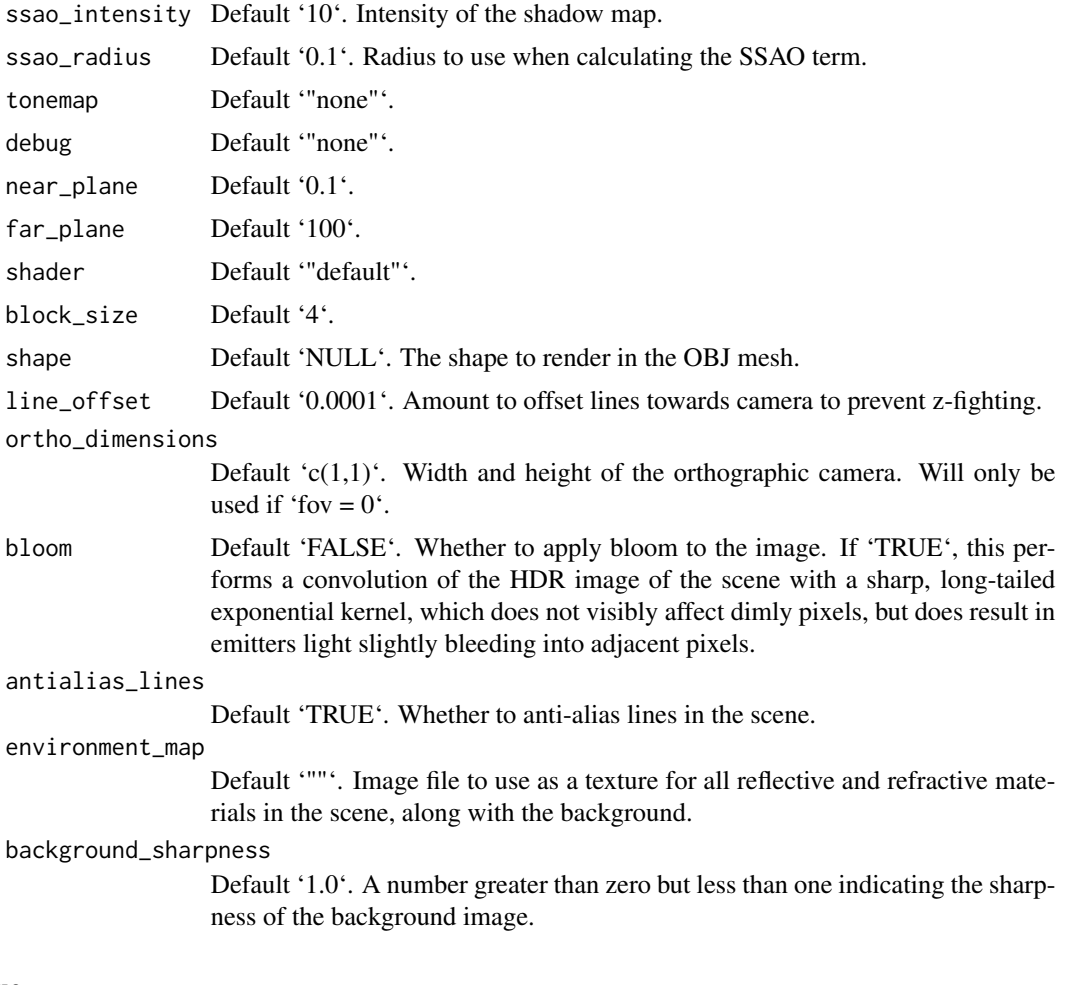

# Value

Rasterized image.

# Examples

#Let's load the cube OBJ file included with the package

```
rasterize_scene(cube_mesh(),lookfrom=c(2,4,10),
             light_info = directional_light(direction=c(0.5,1,0.7)))
#Flatten the cube, translate downwards, and set to grey
base_model = cube_mesh() %>%
scale_mesh(scale=c(5,0.2,5)) %>%
 translate_mesh(c(0,-0.1,0)) %>%
 set_material(diffuse="grey80")
```

```
rasterize_scene(base_model, lookfrom=c(2,4,10),
              light_info = directional_light(direction=c(0.5,1,0.7)))
#load the R OBJ file, scale it down, color it blue, and add it to the grey base
r_{model} = obj_{mesh}(r_{obj})) %>%
scale_mesh(scale=0.5) %>%
set_material(diffuse="dodgerblue") %>%
add_shape(base_model)
rasterize_scene(r_model, lookfrom=c(2,4,10),
              light_info = directional_light(direction=c(0.5,1,0.7)))
#Zoom in and reduce the shadow mapping intensity
rasterize_scene(r_model, lookfrom=c(2,4,10), fov=10,shadow_map = TRUE, shadow_map_intensity=0.3,
              light_info = directional_light(direction=c(0.5,1,0.7)))
#Include the resolution (4x) of the shadow map for less pixellation around the edges
#Also decrease the shadow_map_bias slightly to remove the "peter panning" floating shadow effect
rasterize_scene(r_model, lookfrom=c(2,4,10), fov=10,
              shadow_map_dims=4,
              light_info = directional_light(direction=c(0.5,1,0.7)))
#Add some more directional lights and change their color
lights = directional_light(c(0.7,1.1,-0.9),color = "orange",intensity = 1) %\gg%
         add_light(directional_light(c(0.7,1,1),color = "dodgerblue",intensity = 1)) %>%
           add\_light(directional\_light(c(2,4,10),color = "white",intensity = 0.5))rasterize_scene(r_model, lookfrom=c(2,4,10), fov=10,
             light_info = lights)
#Add some point lights
lights_p = lights %>%
 add_light(point_light(position=c(-1,1,0),color="red", intensity=2)) %>%
 add_light(point_light(position=c(1,1,0),color="purple", intensity=2))
rasterize_scene(r_model, lookfrom=c(2,4,10), fov=10,
             light_info = lights_p)
#change the camera position
rasterize_scene(r_model, lookfrom=c(-2,2,-10), fov=10,
             light_info = lights_p)
```
#Add a spiral of lines around the model by generating a matrix of line segments  $t = seq(0, 8*pi, length.out=361)$ 

```
line_mat = matrix(nrow=0,ncol=9)
for(i in 1:360) {
 line_mat = add_lines(line_mat,
                    generate_line(start = c(0.5*sin(t[i]), t[i]/(8*pi), 0.5*cos(t[i]),end = c(0.5*sin(t[i+1]), t[i+1]/(8*pi), 0.5*cos(t[i+1]))}
rasterize_scene(r_model, lookfrom=c(2,4,10), fov=10, line_info = line_mat,
             light_info = lights)
```
rotate\_lines *Rotate Lines*

# Description

Rotate Lines

#### Usage

```
rotate_lines(
  lines,
  angle = c(\emptyset, \emptyset, \emptyset),
  pivot_point = c(\theta, \theta, \theta),
  order_rotation = c(1, 2, 3)\lambda
```
#### Arguments

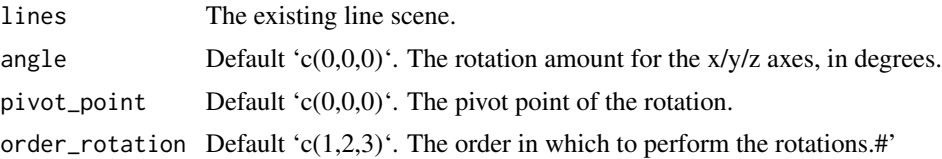

#### Value

Rotated lines.

# Examples

#Generate a cube out of lines

```
cube_outline = generate_line(start = c(-1, -1, -1), end = c(-1, -1, 1)) %\gg%
  add\_lines(generate\_line(start = c(-1, -1, -1), end = c(-1, 1, -1))) %>%
  add\_lines(generate\_line(start = c(-1, -1, -1), end = c(1, -1, -1))) %>%
  add\_lines(generate\_line(start = c(-1, -1, 1), end = c(-1, 1, 1))) %>%
  add\_lines(generate\_line(start = c(-1, -1, 1), end = c(1, -1, 1))) %>%
```

```
add\_lines(generate\_line(start = c(-1, 1, 1), end = c(-1, 1, -1))) %>%
 add\_lines(generate\_line(start = c(-1, 1, 1), end = c(1, 1, 1))) %>%
 add_lines(generate_line(start = c(1, 1, -1), end = c(1, -1, -1))) %>%
 add\_lines(generate\_line(start = c(1, 1, -1), end = c(1, 1, 1))) %>%
 add_lines(generate_line(start = c(1, -1, -1), end = c(1, -1, 1))) %>%
 add\_lines(generate\_line(start = c(1, -1, 1), end = c(1, 1, 1))) %>%
 add\_lines(generate\_line(start = c(-1, 1, -1), end = c(1, 1, -1)))rasterize_lines(cube_outline,lookfrom=c(0,6,10))
#Rotate the cube 30 degrees around the y-axis
rotated_cube = color_lines(rotate_lines(cube_outline,angle=c(0,30,0)),color="red")
rasterize_lines(add_lines(cube_outline,rotated_cube),lookfrom=c(0,6,10))
#Rotate the cube 30 degrees around each axis, in this order: x,y,z
rotated_cube = color_lines(rotate_lines(cube_outline,angle=c(30,30,30)),color="red")
rasterize_lines(add_lines(cube_outline,rotated_cube),lookfrom=c(0,6,10))
#Rotate the cube 30 degrees around each axis, in this order: z,y,x
rotated_cube = color_lines(rotate_lines(cube_outline,angle=c(30,30,30),
                           order_rotation = c(3,2,1)), color="red")
rasterize_lines(add_lines(cube_outline,rotated_cube),lookfrom=c(0,6,10))
```
rotate\_mesh *Rotate Mesh*

#### **Description**

Rotate Mesh

# Usage

```
rotate_mesh(
  mesh,
  angle = c(0, 0, 0),pivot\_point = c(0, 0, 0),
  order_rotation = c(1, 2, 3))
```
#### Arguments

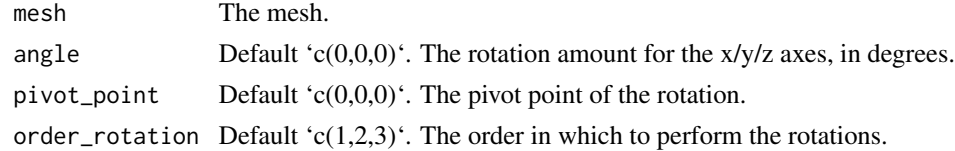

#### Value

Rotated Mesh

# Examples

```
#Rotate a mesh in the Cornell box
robj = obj_mesh(r_obj(), scale=80, angle=c(0,180,0))generate_cornell_mesh() %>%
add_shape(rotate_mesh(translate_mesh(robj,c(400,0,155)),c(0,30,0),
                     pivot_point=c(400,0,155))) %>%
add_shape(rotate_mesh(translate_mesh(robj,c(555/2,100,555/2)),c(-30,60,30),
                     pivot_point=c(555/2,100,555/2))) %>%
add_shape(rotate_mesh(translate_mesh(robj,c(155,200,400)),c(-30,60,30),
                     pivot_point=c(155,200,400), order_rotation=c(3,2,1))) %>%
rasterize_scene(light_info=directional_light(direction=c(0.1,0.6,-1)))
```
r\_obj *R 3D Model*

#### Description

3D obj model of the letter R

#### Usage

r\_obj()

# Value

File location of the R.obj file (saved with a .txt extension)

# Examples

```
#Return the location of the r_obj() file on your filesystem
r_obj()
```
scale\_lines *Scale Lines*

#### Description

Scale Lines

#### Usage

scale\_lines(lines, scale = 1)

<span id="page-35-0"></span>

# <span id="page-36-0"></span>scale\_mesh 37

#### Arguments

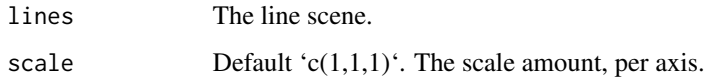

#### Value

Scaled line matrix.

# Examples

#Generate a cube out of lines

```
cube_outline = generate_line(start = c(-1, -1, -1), end = c(-1, -1, 1)) %>%
 add\_lines(generate\_line(start = c(-1, -1, -1), end = c(-1, 1, -1)) %>%
 add\_lines(generate\_line(start = c(-1, -1, -1), end = c(1, -1, -1)) %>%
 add\_lines(generate\_line(start = c(-1, -1, 1), end = c(-1, 1, 1))) %>%
 add\_lines(generate\_line(start = c(-1, -1, 1), end = c(1, -1, 1))) %>%
 add\_lines(generate\_line(start = c(-1, 1, 1), end = c(-1, 1, -1))) %>%
 add\_lines(generate\_line(start = c(-1, 1, 1), end = c(1, 1, 1))) %>%
 add_lines(generate_line(start = c(1, 1, -1), end = c(1, -1, -1))) %\gg%
 add\_lines(generate\_line(start = c(1, 1, -1), end = c(1, 1, 1))) %>%
 add_lines(generate_line(start = c(1, -1, -1), end = c(1, -1, 1))) %>%
 add_lines(generate_line(start = c(1, -1, 1), end = c(1, 1, 1))) %>%
 add_lines(generate_line(start = c(-1, 1, -1), end = c(1, 1, -1)))
rasterize_lines(cube_outline,fov=90,lookfrom=c(0,0,3))
#Scale the cube uniformly
scaled_cube = color_lines(scale_lines(cube_outline,scale=0.5),color="red")
rasterize_lines(add_lines(cube_outline,scaled_cube),fov=90,lookfrom=c(0,0,3))
```

```
#Scale the cube non-uniformly
scaled_cube = color_lines(scale_lines(cube_outline,scale=c(0.8,2,0.4)),color="red")
rasterize_lines(add_lines(cube_outline,scaled_cube),fov=60,lookfrom=c(3,3,3))
```
scale\_mesh *Scale Mesh*

# **Description**

Scale Mesh

#### Usage

```
scale_mesh(mesh, scale = 1, center = c(0, 0, 0))
```
#### <span id="page-37-0"></span>Arguments

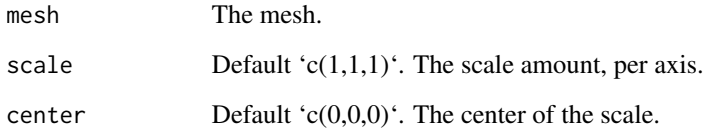

# Value

Scaled mesh

# Examples

```
#Scale a mesh in the Cornell box
robj = obj_mesh(r_obj(), scale=80, angle=c(0,180,0))
```

```
generate_cornell_mesh() %>%
add_shape(scale_mesh(translate_mesh(robj,c(400,0,155)),0.5, center=c(400,0,155))) %>%
add_shape(scale_mesh(translate_mesh(robj,c(555/2,100,555/2)),1.5, center=c(555/2,100,555/2))) %>%
add_shape(scale_mesh(translate_mesh(robj,c(155,200,400)),c(0.5,2,0.5), center=c(155,200,400))) %>%
rasterize_scene(light_info=directional_light(direction=c(0.1,0.6,-1)))
```
segment\_mesh *Segment 3D Model*

# Description

Segment 3D Model

# Usage

```
segment_mesh(
  start = c(\emptyset, -1, \emptyset),
  end = c(0, 1, 0),radius = 0.5,
  direction = NA,
  from_center = TRUE,
  square = FALSE,material = material_list()
)
```
# segment\_mesh 39

#### **Arguments**

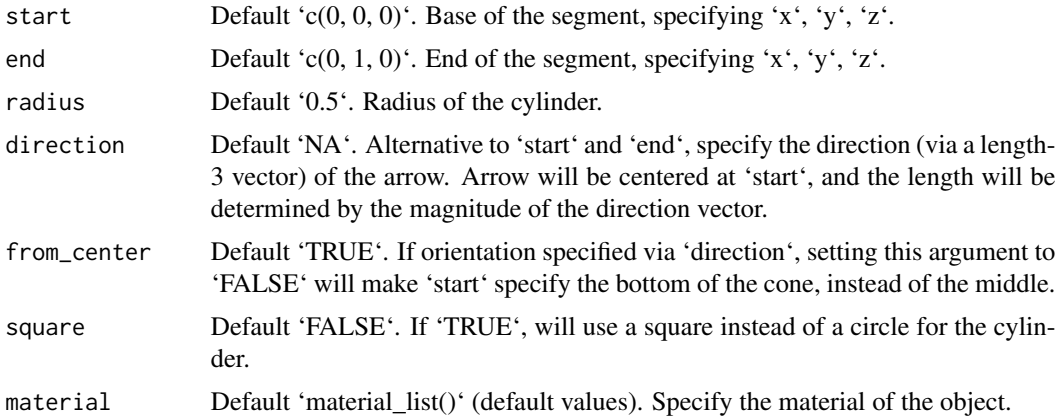

#### Value

List describing the mesh.

# Examples

#Generate a segment in the cornell box.

```
generate_cornell_mesh() %>%
 add_shape(segment_mesh(start = c(100, 100, 100), end = c(455, 455, 455), radius = 50)) %\%rasterize_scene(light_info = directional_light(c(0,0.5,-1)))
# Draw a line graph representing a normal distribution, but with metal:
```

```
xvals = seq(-3, 3, length.out = 30)yvals = dnorm(xvals)
scence_list = list()for(i in 1:(length(xvals) - 1)) {
  scene_list = add_shape(scene_list,
                    segment_mesh(start = c(555/2 + xvals[i] * 80, yvals[i] * 800, 555/2),end = c(555/2 + xvals[i + 1] * 80, yvals[i + 1] * 800, 555/2),radius = 10,
```

```
material = material_list(diffuse="purple", type="phong")))
```
}

```
generate_cornell_mesh() %>%
 add_shape(scene_list) %>%
 rasterize_scene(light_info = directional_light(c(0,0.5,-1)))
```
#Draw the outline of a cube:

cube\_outline = segment\_mesh(start =  $c(100, 100, 100)$ , end =  $c(100, 100, 455)$ , radius = 10) %>% add\_shape(segment\_mesh(start = c(100, 100, 100), end = c(100, 455, 100), radius = 10)) %>%

```
add_shape(segment_mesh(start = c(100, 100, 100), end = c(455, 100, 100), radius = 10)) %>%
 add_shape(segment_mesh(start = c(100, 100, 455), end = c(100, 455, 455), radius = 10)) %>%
 add_shape(segment_mesh(start = c(100, 100, 455), end = c(455, 100, 455), radius = 10)) %>%
 add\_shape(segment_mesh(start = c(100, 455, 455), end = c(100, 455, 100), radius = 10)) %\gg%
 add_shape(segment_mesh(start = c(100, 455, 455), end = c(455, 455, 455), radius = 10)) %>%
 add_shape(segment_mesh(start = c(455, 455, 100), end = c(455, 100, 100), radius = 10)) %>%
 add_shape(segment_mesh(start = c(455, 455, 100), end = c(455, 455, 455), radius = 10)) %>%
 add_shape(segment_mesh(start = c(455, 100, 100), end = c(455, 100, 455), radius = 10)) %>%
 add_shape(segment_mesh(start = c(455, 100, 455), end = c(455, 455, 455), radius = 10)) %>%
 add\_shape(segment_mesh(start = c(100, 455, 100), end = c(455, 455, 100), radius = 10))
generate_cornell_mesh() %>%
 add_shape(set_material(cube_outline,diffuse="dodgerblue",type="phong")) %>%
 rasterize_scene(light_info = directional_light(c(0,0.5,-1)))
#Shrink and rotate the cube
generate_cornell_mesh() %>%
 add_shape(
   scale_mesh(rotate_mesh(set_material(cube_outline,diffuse="dodgerblue",type="phong"),
                angle=c(45,45,45), pivot_point=c(555/2,555/2,555/2)),0.5,
                center=c(555/2,555/2,555/2))) %>%
 rasterize_scene(light_info = directional_light(c(0,0.5,-1)))
```
set\_material *Set Material Add shape to a mesh*

#### Description

```
Set Material
```
Add shape to a mesh

#### Usage

```
set_material(
  mesh,
  material = NULL,id = NULL,diffuse = c(0.5, 0.5, 0.5),
  ambient = c(\emptyset, \emptyset, \emptyset),
  specialar = c(1, 1, 1),transmittance = c(1, 1, 1),
  emission = c(\emptyset, \emptyset, \emptyset),
  shininess = 10,
  ior = 1,dissolve = 1,
```
set\_material 41

```
illum = 1,
  texture_location = "",
  normal_texture_location = "",
  specular_texture_location = "",
  ambient_texture_location = "",
  emissive_texture_location = "",
  diffuse_intensity = 1,
  specular_intensity = 1,
  emission_intensity = 1,
  ambient_intensity = 1,
  culling = "back",
  type = "diffuse",translucent = TRUE,
  toon_levels = 5,
  toon\_outline\_width = 0.05,toon_outline_color = "black",
  reflection\_intensity = 0,reflection_sharpness = 0
\mathcal{L}
```
# Arguments

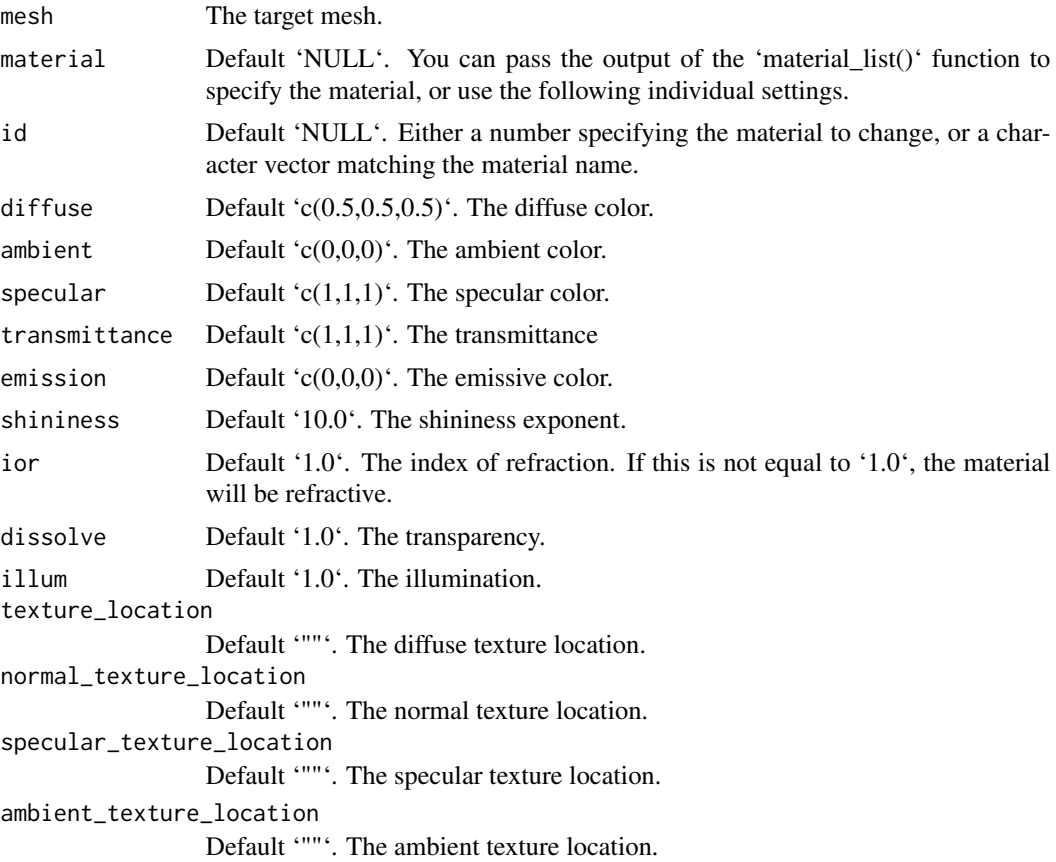

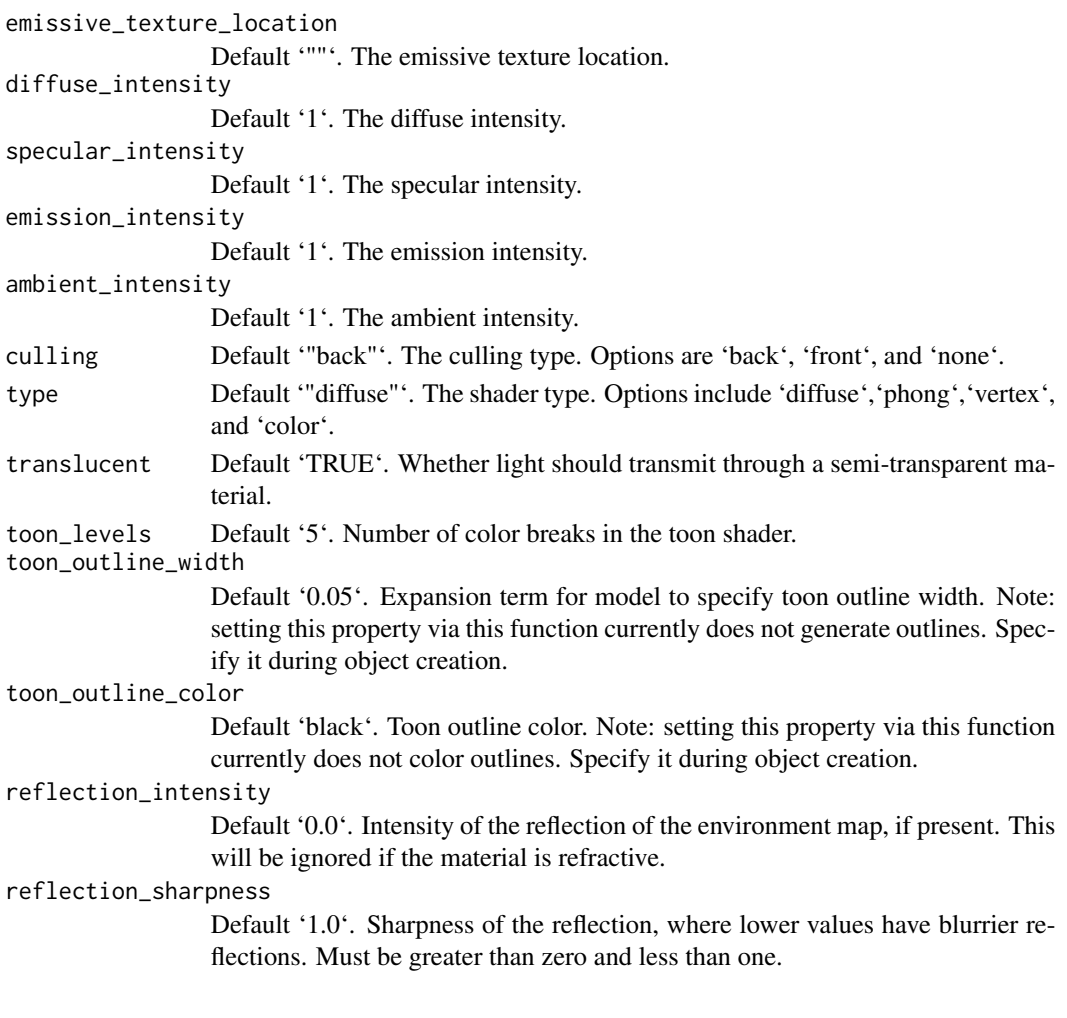

# Value

Shape with new material

```
#Set the material of an object
```

```
generate_cornell_mesh() %>%
add_shape(set_material(sphere_mesh(position=c(400,555/2,555/2),radius=40),
                       diffuse="purple", type="phong")) %>%
add_shape(set_material(sphere_mesh(position=c(555/2,220,555/2),radius=40),
                       dissolve=0.2,culling="none",diffuse="red")) %>%
add_shape(set_material(sphere_mesh(position=c(155,300,555/2),radius=60),
                       material = material_list(diffuse="gold", type="phong",
                                           ambient="gold", ambient_intensity=0.4))) %>%
rasterize_scene(light_info=directional_light(direction=c(0.1,0.6,-1)))
```
<span id="page-42-0"></span>

# Description

Sphere 3D Model

#### Usage

```
sphere_mesh(
  position = c(\emptyset, \emptyset, \emptyset),
  scale = c(1, 1, 1),angle = c(0, 0, 0),
  pivot\_point = c(0, 0, 0),
  order_rotation = c(1, 2, 3),
  radius = 1,
  low_poly = FALSE,
  material = material_list()
)
```
# Arguments

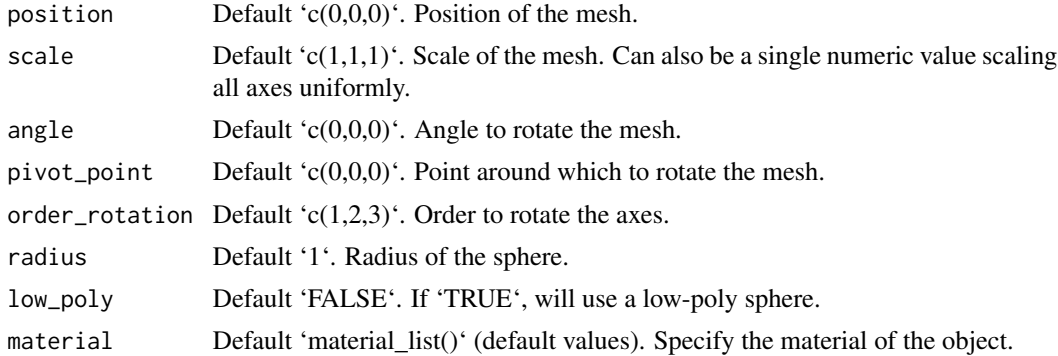

#### Value

List describing the mesh.

```
#Generate a sphere in the cornell box.
```

```
generate_cornell_mesh() %>%
  add_shape(sphere_mesh(position = c(555/2, 555/2, 555/2), radius = 100)) %>%
  rasterize_scene(light_info = directional_light(c(0,0.5,-1)))
```

```
#Generate a shiny sphere in the cornell box
```

```
generate_cornell_mesh() %>%
 add\_shape(sphere\_mesh(position = c(555/2, 100, 555/2), radius = 100,material = material_list(diffuse = "gold", type="phong"))) %>%
 rasterize_scene(light_info = directional_light(c(0.5,0.5,-1)))
#Generate an ellipsoid in the cornell box
generate_cornell_mesh() %>%
 add\_shape(sphere\_mesh(position = c(555/2, 210, 555/2), radius = 100,angle=c(0,30,0), scale = c(0.5,2,0.5),
                     material = material_list(diffuse = "dodgerblue",type="phong"))) %>%
 rasterize_scene(light_info = directional_light(c(0.5,0.5,-1)))
```
text3d\_mesh *Text Object*

#### Description

Text Object

#### Usage

```
text3d_mesh(
  label,
  position = c(\emptyset, \emptyset, \emptyset),
  text\_height = 1,
  orientation = "xy",
  color = "black",
  angle = c(0, 0, 0),
 pivot\_point = c(0, 0, 0),
  order_rotation = c(1, 2, 3),
  scale = c(1, 1, 1)\lambda
```
#### Arguments

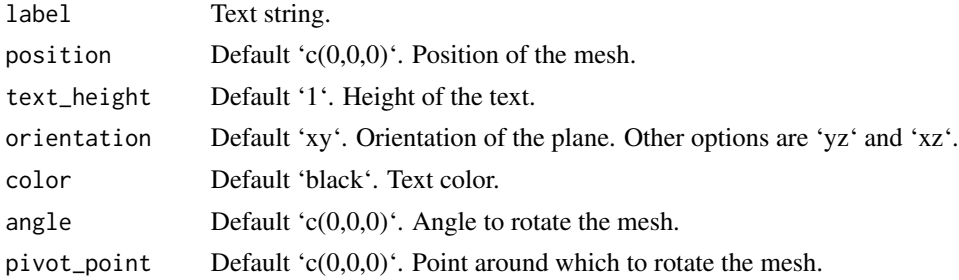

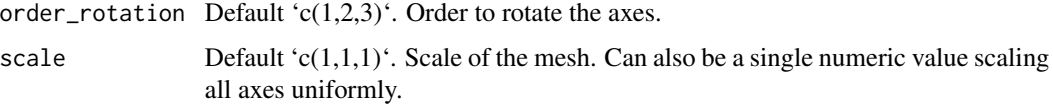

#### Value

List describing the mesh.

#### Examples

```
#Generate a label in the Cornell box.
```

```
generate_cornell_mesh() %>%
 add_shape(text3d_mesh(label="Cornell Box", position=c(555/2,555/2,555/2),angle=c(0,180,0),
 text_height=60)) %>%
 rasterize_scene(light_info = directional_light(c(0.1,0.4,-1)))
#Change the orientation
generate_cornell_mesh() %>%
 add_shape(text3d_mesh(label="YZ Plane", position=c(540,555/2,555/2),text_height=100,
                    orientation = "yz", angle = c(0, 180, 0)) %>%
 add_shape(text3d_mesh(label="XY Plane", position=c(555/2,555/2,540),text_height=100,
                    orientation = "xy", angle=c(\emptyset, 180, \emptyset)) %>%
 add_shape(text3d_mesh(label="XZ Plane", position=c(555/2,15,555/2),text_height=100,
                    orientation = "xz", angle=c(\emptyset, \emptyset, \emptyset)) %>%
 rasterize_scene(light_info = directional_light(c(0.1,0.4,-1)))
#Add an label in front of a sphere
generate_cornell_mesh() %>%
 add_shape(text3d_mesh(label="Cornell Box", position=c(555/2,555/2,555/2),text_height=60,
                    color="grey20",angle=c(0,180,0))) %>%
 add_shape(text3d_mesh(label="Sphere", position=c(555/2,100,100),text_height=30,
                    color="white",angle=c(0,180,0))) %>%
 add_shape(sphere_mesh(radius=100,position=c(555/2,100,555/2),
                    material=material_list(diffuse="purple",type="phong"))) %>%
 rasterize_scene(light_info = directional_light(c(0.1,0.4,-1)))
#A room full of bees
bee_scene = list()for(i in 1:100) {
bee_scene = add_shape(bee_scene, text3d_mesh("B", position=c(20+runif(3)*525),
                                              color="yellow", text_height = 50,
```

```
angle=c(0,180,0)))
```
#### } generate\_cornell\_mesh() %>% add\_shape(bee\_scene) %>%

```
rasterize_scene(light=directional_light(c(0,1,-1)))
```
<span id="page-45-0"></span>

# Description

Torus 3D Model

# Usage

```
torus_mesh(
  position = c(\emptyset, \emptyset, \emptyset),
  scale = c(1, 1, 1),angle = c(\emptyset, \emptyset, \emptyset),
  pivot\_point = c(0, 0, 0),
  order_rotation = c(1, 2, 3),
  radius = 0.5,
  ring_radius = 0.2,
  sides = 36,
  rings = 36,material = material_list()
)
```
# Arguments

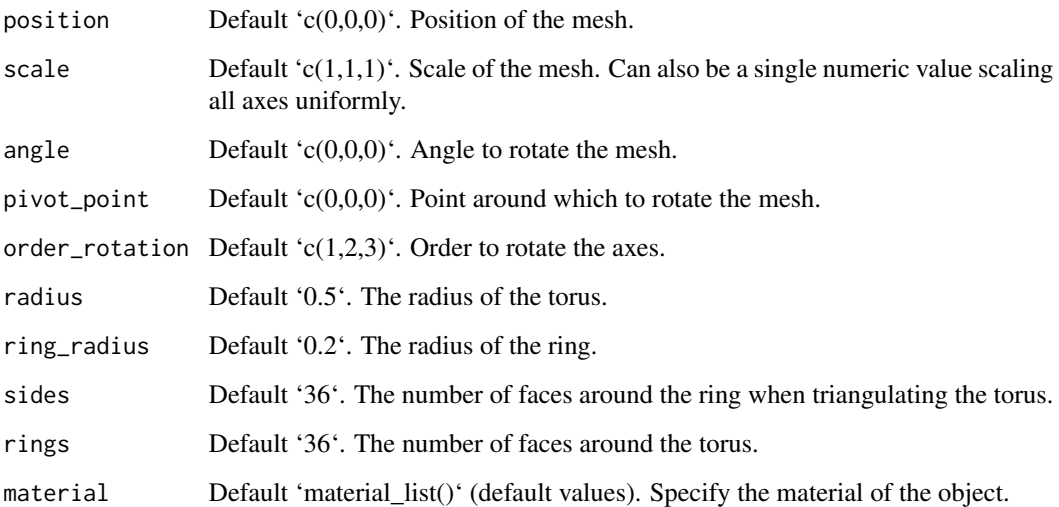

# Value

List describing the mesh.

#### <span id="page-46-0"></span>translate\_lines 47

#### Examples

#Plot a group of tori in the cornell box

```
generate_cornell_mesh(ceiling = FALSE) %>%
add_shape(torus_mesh(position=c(555/2,555/3,555/2), angle=c(20,0,45),
                      radius=120, ring_radius = 40,
                      material = material_list(diffuse="dodgerblue4",type="phong",
                                      ambient="dodgerblue4",ambient_intensity=0.2))) %>%
add_shape(torus_mesh(position=c(400,400,555/2), angle=c(20,200,45),radius=80, ring_radius = 30,
                      material=material_list(diffuse="orange",type="phong",
                                           ambient="orange",ambient_intensity=0.2))) %>%
add_shape(torus_mesh(position=c(150,450,555/2), angle=c(60,180,0),radius=40, ring_radius = 20,
                      material=material_list(diffuse="red",type="phong"))) %>%
 rasterize_scene(light_info = directional_light(c(0,1,-2)))
```
translate\_lines *Translate Lines*

#### Description

Translate Lines

#### Usage

translate\_lines(lines, position = 1)

#### **Arguments**

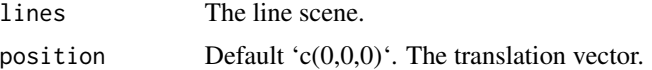

#### Value

Translated line matrix.

```
#Generate a cube out of lines
cube_outline = generate_line(start = c(-1, -1, -1), end = c(-1, -1, 1)) %>%
 add_lines(generate_line(start = c(-1, -1, -1), end = c(-1, 1, -1)) %>%
 add\_lines(generate\_line(start = c(-1, -1, -1), end = c(1, -1, -1))) %>%
 add\_lines(generate\_line(start = c(-1, -1, 1), end = c(-1, 1, 1))) %>%
 add\_lines(generate\_line(start = c(-1, -1, 1), end = c(1, -1, 1))) %>%
 add\_lines(generate\_line(start = c(-1, 1, 1), end = c(-1, 1, -1))) %>%
 add\_lines(generate\_line(start = c(-1, 1, 1), end = c(1, 1, 1))) %>%
 add_lines(generate_line(start = c(1, 1, -1), end = c(1, -1, -1)) %>%
```

```
add_lines(generate_line(start = c(1, 1, -1), end = c(1, 1, 1))) %>%
 add_lines(generate_line(start = c(1, -1, -1), end = c(1, -1, 1))) %\gg%
 add\_lines(generate\_line(start = c(1, -1, 1), end = c(1, 1, 1))) %>%
 add\_lines(generate\_line(start = c(-1, 1, -1), end = c(1, 1, -1)))rasterize_lines(cube_outline,fov=40,lookfrom=c(1,2,10),lookat=c(0,0,0))
#Scale the cube uniformly
translated_cube = color_lines(translate_lines(cube_outline,c(1,1,1)),"red")
translated_cube2 = color_lines(translate_lines(cube_outline,c(-1,-1,-1)),"green")
cube_outline %>%
 add_lines(translated_cube) %>%
 add_lines(translated_cube2) %>%
 rasterize_lines(fov=40,lookfrom=c(1,2,10),lookat=c(0,0,0))
```
translate\_mesh *Translate Mesh*

# Description

Translate Mesh

#### Usage

```
translate_mesh(mesh, position = c(\theta, \theta, \theta))
```
#### Arguments

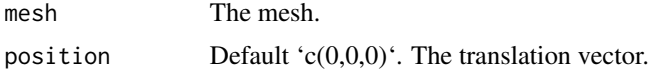

#### Value

Translated mesh

```
#Translate a mesh in the Cornell box
robj = obj\_mesh(r\_obj(), scale=80, angle=c(0,180,0))
```

```
generate_cornell_mesh() %>%
add_shape(translate_mesh(robj,c(400,0,155))) %>%
add_shape(translate_mesh(robj,c(555/2,100,555/2))) %>%
add_shape(translate_mesh(robj,c(155,200,400))) %>%
 rasterize_scene(light_info=directional_light(direction=c(0.1,0.6,-1)))
```
<span id="page-48-0"></span>

#### Description

XY Rectangle 3D Model

#### Usage

```
xy_rect_mesh(
  position = c(\emptyset, \emptyset, \emptyset),
  scale = c(1, 1, 1),angle = c(0, 0, 0),
  pivot\_point = c(0, 0, 0),
  order_rotation = c(1, 2, 3),
  material = material_list()
)
```
# Arguments

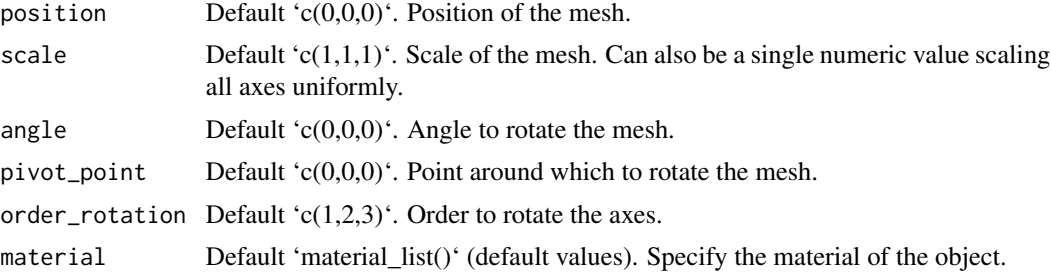

#### Value

List describing the mesh.

```
generate_cornell_mesh() %>%
 add_shape(xy_rect_mesh(position = c(555/2, 100, 555/2), scale=200,
            material = material_list(diffuse = "purple"),angle=c(0,180,0))) %>%
 rasterize_scene(light_info = directional_light(c(0,0.5,-1)))
#Rotate the plane and scale
generate_cornell_mesh() %>%
 add_shape(xy_rect_mesh(position = c(555/2, 100, 555/2), scale=c(200,100,1), angle=c(0,180,0),
            material = material_list(diffuse = "purple"))) %>%
```
rasterize\_scene(light\_info = directional\_light(c(0,0.5,-1)))

xz\_rect\_mesh *XZ Rectangle 3D Model*

# Description

XZ Rectangle 3D Model

#### Usage

```
xz_rect_mesh(
  position = c(\emptyset, \emptyset, \emptyset),
  scale = c(1, 1, 1),angle = c(\emptyset, \emptyset, \emptyset),
  pivot\_point = c(0, 0, 0),
  order_rotation = c(1, 2, 3),
  material = material_list()
\mathcal{L}
```
# Arguments

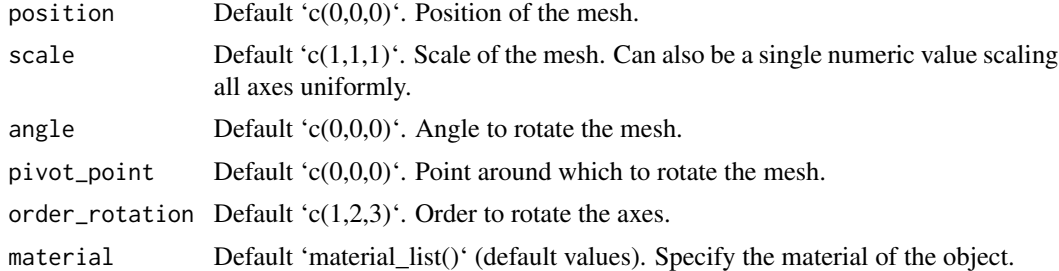

# Value

List describing the mesh.

# Examples

```
generate_cornell_mesh() %>%
 add\_shape(xz\_rect\_mesh(position = c(555/2, 100, 555/2), scale=200,material = material_list(diffuse = "purple"))) %>%
 rasterize_scene(light_info = directional_light(c(0,0.5,-1)))
```
#Rotate the plane and scale

<span id="page-49-0"></span>

```
generate_cornell_mesh() %>%
 add_shape(xz_rect_mesh(position = c(555/2, 100, 555/2), scale=c(200,1,100), angle=c(0,30,0),
            material = material_list(diffuse = "purple"))) %>%
 rasterize_scene(light_info = directional_light(c(0,0.5,-1)))
```
yz\_rect\_mesh *YZ Rectangle 3D Model*

#### Description

YZ Rectangle 3D Model

#### Usage

```
yz_rect_mesh(
  position = c(\emptyset, \emptyset, \emptyset),
  scale = c(1, 1, 1),angle = c(0, 0, 0),
  pivot\_point = c(0, 0, 0),
  order_rotation = c(1, 2, 3),
  material = material_list()
)
```
# Arguments

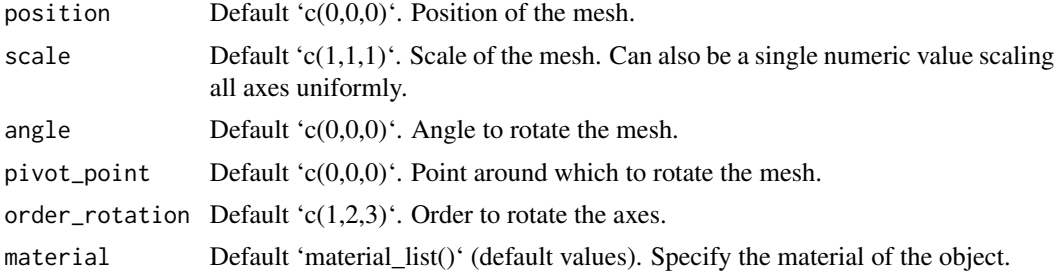

#### Value

List describing the mesh.

```
generate_cornell_mesh() %>%
 add\_shape(yz\_rect\_mesh(position = c(100, 100, 555/2), scale=c(1,200,200), angle=c(0,0,0),material = material_list(diffuse = "purple"))) %>%
 rasterize_scene(light_info = directional_light(c(0,0.5,-1)))
```
#Need to flip it around to see the other side

```
generate_cornell_mesh() %>%
```

```
add_shape(yz_rect_mesh(position = c(500, 100, 555/2), scale=200, angle=c(0,180,0),
          material = material_list(diffuse = "purple"))) %>%
rasterize_scene(light_info = directional_light(c(0,0.5,-1)))
```
# <span id="page-52-0"></span>Index

∗ package raysterizer-package, [3](#page-2-0) add\_light, [3](#page-2-0) add\_lines, [4](#page-3-0) add\_shape, [5](#page-4-0) arrow\_mesh, [6](#page-5-0) center\_mesh, [7](#page-6-0) change\_material, [8](#page-7-0) color\_lines, [11](#page-10-0) cone\_mesh, [12](#page-11-0) construct\_mesh, [13](#page-12-0) cube\_mesh, [14](#page-13-0) cylinder\_mesh, [16](#page-15-0) directional\_light, [17](#page-16-0) generate\_cornell\_mesh, [18](#page-17-0) generate\_line, [19](#page-18-0) material\_list, [20](#page-19-0) mesh3d\_mesh, [23](#page-22-0) obj\_mesh, [24](#page-23-0) ply\_mesh, [25](#page-24-0) point\_light, [26](#page-25-0)  $r\_obj$ ,  $36$ rasterize\_lines, [28](#page-27-0) rasterize\_scene, [30](#page-29-0) raysterizer *(*raysterizer-package*)*, [3](#page-2-0) raysterizer-package, [3](#page-2-0) rotate\_lines, [34](#page-33-0) rotate\_mesh, [35](#page-34-0) scale\_lines, [36](#page-35-0) scale\_mesh, [37](#page-36-0) segment\_mesh, [38](#page-37-0) set\_material, [40](#page-39-0)

sphere\_mesh, [43](#page-42-0) text3d\_mesh, [44](#page-43-0) torus\_mesh, [46](#page-45-0) translate\_lines, [47](#page-46-0) translate\_mesh, [48](#page-47-0) xy\_rect\_mesh, [49](#page-48-0) xz\_rect\_mesh, [50](#page-49-0) yz\_rect\_mesh, [51](#page-50-0)